# ClearPass 6.4.0

#### Copyright

© 2014 Aruba Networks, Inc. Aruba Networks trademarks include the AirWave logo, Aruba Networks®, Aruba Wireless Networks®, the registered Aruba the Mobile Edge Company logo, Aruba Mobility Management System®, Mobile Edge Architecture®, People Move. Networks Must Follow®, RFProtect®, Green Island®. All rights reserved. All other trademarks are the property of their respective owners. Open Source Code

Certain Aruba products include Open Source software code developed by third parties, including software code subject to the GNU General Public License (GPL), GNU Lesser General Public License (LGPL), or other Open Source Licenses. The Open Source code used can be found at this site:

http://www.arubanetworks.com/open\_source

#### **Legal Notice**

The use of Aruba Networks, Inc. switching platforms and software, by all individuals or corporations, to terminate other vendors' VPN client devices constitutes complete acceptance of liability by that individual or corporation for this action and indemnifies, in full, Aruba Networks, Inc. from any and all legal actions that might be taken against it with respect to infringement of copyright on behalf of those vendors.

#### Warranty

This hardware product is protected by an Aruba warranty. For more information, refer to the ArubaCare service and support terms and conditions.

| About ClearPass 6.4.0                                                | 3  |
|----------------------------------------------------------------------|----|
| Supported Browsers                                                   | 3  |
| System Requirements                                                  | 3  |
| End of Support                                                       |    |
| Virtual Appliance Requirements                                       |    |
| Supported ESX/ESXi Versions                                          |    |
| CP-VA-500<br>CP-VA-5K                                                |    |
| CP-VA-25K                                                            |    |
| Evaluation Version                                                   |    |
| ClearPass OnGuard Unified Agent Requirements                         |    |
| Supported Antivirus Versions, OnGuard                                |    |
| Supported Browser and Java Versions, OnGuard                         |    |
| ClearPass Dissolvable Agent Requirements                             |    |
| ClearPass Onboard Requirements                                       |    |
| Use of Cookies                                                       |    |
| Contacting Support                                                   | 8  |
| Upgrade and Update Information                                       | Q  |
|                                                                      |    |
| Upgrading to ClearPass 6.4 from 6.1, 6.2, or 6.3  Before You Upgrade |    |
| After You Upgrade                                                    |    |
| Restoring the Log DB Through the User Interface                      |    |
| Restoring the Log DB Through the CLI                                 |    |
| Updating to a Patch Release from an Earlier Release                  |    |
| Before You Update                                                    |    |
| After You Update                                                     |    |
| Installation Instructions Through the User Interface                 |    |
| Installation Instructions for an Offline Update                      | 12 |
| What's New in This Release                                           | 13 |
| Release Overview                                                     |    |
| New Features and Enhancements in the 6.4.0 Release                   |    |
| Policy Manager                                                       |    |
| CLI                                                                  |    |
| Guest                                                                |    |
| Insight                                                              |    |
| Native Dissolvable Agent                                             |    |
| Onboard                                                              |    |
| OnGuard                                                              |    |
| Issues Resolved in the 6.4.0 Release                                 |    |
| Policy ManagerCLI                                                    |    |
| Guest                                                                |    |
| Insight                                                              |    |
| Onboard                                                              |    |
| OnGuard                                                              |    |
| QuickConnect                                                         | 28 |

| New Known Issues in the 6.4.0 Release        | 29 |
|----------------------------------------------|----|
| Policy Manager                               |    |
| Dissolvable Agent                            |    |
| Guest                                        |    |
| Insight                                      | 30 |
| Native Dissolvable Agent                     | 30 |
|                                              |    |
| Known Issues Identified in Previous Releases | 33 |
| Policy Manager                               | 33 |
| Dissolvable Agent                            | 36 |
| Guest                                        | 37 |
| Insight                                      | 37 |
| Onboard                                      |    |
| OnGuard                                      | 38 |
| QuickConnect                                 |    |
| WorkSpace                                    |    |

ClearPass 6.4.0 is a major release that introduces new features and provides fixes to previously outstanding issues. These release notes contain the following chapters:

- Chapter 2, "Upgrade and Update Information" on page 9—Provides considerations and instructions for version upgrades and patch updates.
- Chapter 3, "What's New in This Release" on page 13—Describes new features and issues introduced in this 6.4.0 release as well as issues fixed in this 6.4.0 release.
- Chapter 4, "Known Issues Identified in Previous Releases" on page 33—Lists currently existing issues identified in previous releases.

## **Supported Browsers**

For the best user experience, we recommend you update your browser to the latest version available. Supported browsers for ClearPass are:

- Mozilla Firefox on Windows Vista, Windows 7, and Mac OS
- Google Chrome for Mac OS and Windows
- Apple Safari 3.x and later on Mac OS
- Mobile Safari 5.x on iOS
- Microsoft Internet Explorer 7.0 and later on Windows Vista, Windows 7, Windows 8, and Windows
   8.1

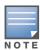

Microsoft Internet Explorer 6.0 is now considered a deprecated browser. You might encounter some visual and performance issues when using this browser version.

## **System Requirements**

ClearPass Guest and ClearPass Onboard are part of the ClearPass Policy Manager platform. ClearPass comes pre-installed when you purchase an appliance. ClearPass can also be installed on a virtual appliance.

## **End of Support**

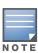

Please note that Microsoft officially stopped supporting the Windows XP operating system as of April, 2014. Aruba Networks will not remove existing ClearPass features or software agents that are compatible with Windows XP, such as OnGuard. We will not, however, be providing any further bug fixes or feature enhancements related to supporting the Windows XP operating system. Our TAC organization will not be able to service customer support requests related to Windows XP-based clients. Customers should consider Windows XP an unsupported operating system on ClearPass. (#21679)

ClearPass 6.4.0 | Release Notes About ClearPass 6.4.0 | 3

### **Virtual Appliance Requirements**

The following specifications are recommended in order to properly operate Aruba ClearPass Policy Manager in 64-bit VMware ESX or ESXi server environments. To ensure successful deployment and maintain sufficient performance, verify that your hardware meets the following minimum specifications.

#### **Supported ESX/ESXi Versions**

- 4.0 (Recommended minimum version of software for CP-VA-500 and CP-VA-5K. It does not support greater than 8 virtual CPUs required for the CP-VA-25K.)
- 5.0
- 5.1
- 5.5

#### **CP-VA-500**

- 2 Virtual CPUs
- 500 GB disk space
- 4 GB RAM
- 2 Gigabit virtual switched ports
- Functional IOP rating for a 40-60 read/write profile for 4K random read/write = 75

#### CP-VA-5K

- 8 Virtual CPUs
- 500 GB disk space
- 8 GB RAM
- 2 Gigabit virtual switched ports
- Functional IOP rating for a 40-60 read/write profile for 4K random read/write = 105

#### CP-VA-25K

- At least 12 Virtual CPUs (Aruba hardware appliances ship with 24 cores)
- 1024 GB disk space
- At least 24 GB RAM (Aruba hardware appliances ship with 64 GB RAM)
- 2 Gigabit virtual switched ports
- Functional IOP rating for a 40-60 read/write profile for 4K random read/write = 350

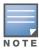

In order for a CP-VA-25K virtual appliance to properly support up to 25,000 unique authentications with full logging capability, customers should configure additional hardware to match the number of CPUs and RAM that ship in our hardware appliances. If you do not have the VA resources to support a full workload, please consider ordering the ClearPass Policy Manager hardware appliance.

## **Evaluation Version**

- 2 Virtual CPUs
- 80 GB disk space
- 4 GB RAM
- 2 Gigabit virtual switched ports

4 | About ClearPass 6.4.0 | Release Notes

An evaluation version can be upgraded to a later evaluation version in a manner similar to a production upgrade.

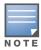

VMware Player is not supported. Please contact customer support at support@arubanetworks.com with any further questions or if you need additional assistance.

### **ClearPass OnGuard Unified Agent Requirements**

Be sure that your system meets the following requirements before installing the ClearPass OnGuard Unified Agent:

- 1 GB RAM recommended, 512 MB RAM minimum
- 200 MB Disk Space
- Mac OS X: Version 10.6 or higher (64-bit only)
- Windows XP: Service Pack 3 or higher
- Windows 2003: Service Pack 2 or higher

Windows 7, Windows 8.x Pro, Windows Vista, and Windows Server 2008 are all supported with no Service Pack requirements. OnGuard does not support Windows 8.x RT or Windows 8.x Phone.

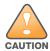

Installing the Unified Agent will remove an existing VIA installation. To continue using VPN functionality, log in to CPPM as the administrator, go to Administration > Agents and Software Updates > OnGuard Settings, and select Install and enable Aruba VPN component from the Installer Mode drop-down list.

### Supported Antivirus Versions, OnGuard

In the lab, we use the following antivirus software for our validations. Due to the large number of products available, this list may change at any time:

- Kaspersky: IS-11 and above
- Sophos: 9 and above
- Avast
- COMODO
- McAfee
- Microsoft Security Essentials
- Microsoft Forefront Endpoint Protection-2008
- AVG
- Trend Micro
- Windows Defender Firewall
- Microsoft Windows Firewall

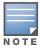

Some third-party anti-malware products are not supported by ClearPass OnGuard. For a complete list of supported third-party products, in CPPM go to Administration > Agents and Software Updates > OnGuard Settings, click the Help link, and then click the OnGuard Agent Support Charts link.

#### Supported Browser and Java Versions, OnGuard

ClearPass OnGuard Dissolvable Agent Supports the following minimum browser and Java versions:

Firefox: 29 and 30, and Java 7u65 and above

- Chrome: 34 and 35, and Java 7u65 and above
- Internet Explorer (IE): 7 and above, and Java 7u65 and above
- Safari: 6 and 7, and Java 7u65 and above

In current laboratory tests for ClearPass 6.4.0, the browser and Java versions shown in Table 1 were verified for the ClearPass OnGuard Dissolvable Agent. There are considerations to be aware of with some browser versions. For more information, click the ID number next to the browser's name.

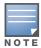

ClearPass Policy Manager Online Help is updated with both Java and the Native Dissolvable Agent.

## **ClearPass Dissolvable Agent Requirements**

The latest Java version is required in order to perform client health checks using the new Web login flow.

 Table 1
 Latest Supported Browser and Java Versions for This Release

| Operating System    | Browser        | Java Version             |
|---------------------|----------------|--------------------------|
|                     | Chrome 35.x    | JRE 1.7 Update 65 32-bit |
| Windows 7 64-bit    | Firefox 11.x   | JRE 1.7 Update 65 32-bit |
|                     | IE 10.x        | JRE 1.7 Update 65        |
|                     | Chrome 36.x    | JRE 1.7 Update 65        |
| Windows 7 32-bit    | Firefox 30.x   | JRE 1.7 Update 65        |
|                     | IE 11.x        | JRE 1.7 Update 65        |
|                     | Chrome 36.x    | JRE 1.7 Update 65 32-bit |
| Windows 8 64-bit    | Firefox 30.x   | JRE 1.7 Update 65 32-bit |
|                     | IE 10.x 32-bit | JRE 1.7 Update 65        |
|                     | Chrome 35.x    | JRE 1.7 Update 65        |
| Windows 8 32-bit    | Firefox 30.x   | JRE 1.7 Update 65        |
|                     | IE 10.x        | JRE 1.7 Update 65        |
|                     | Chrome 36.x    | JRE 1.7 Update 65 32-bit |
| Windows 8.1 64-bit  | Firefox 30.x   | JRE 1.7 Update 65 32-bit |
|                     | IE 11.x 32-bit | JRE 1.7 Update 65        |
|                     | Chrome 34.x    | JRE 1.7 Update 65 32-bit |
| Windows 2008 64-bit | Firefox 30.x   | JRE 1.7 Update 65 32-bit |
|                     | IE 9.x 32 bit  | JRE 1.7 Update 65        |
| Windows 2003 32-bit | NOT SUPPORTED  |                          |

6 | About ClearPass 6.4.0 | Release Notes

**Table 1** Latest Supported Browser and Java Versions for This Release

| Operating System Browser |               | Java Version      |
|--------------------------|---------------|-------------------|
| Windows XP 32-bit        | NOT SUPPORTED |                   |
| MAC 10.9                 | Firefox 30.x  | JRE 1.7 Update 65 |
| WAC 10.9                 | Safari 7.x    | JRE 1.7 Update 65 |
| MAC 10.8                 | Firefox 30.x  | JRE 1.7 Update 65 |
| MAC 10.7.5               | Firefox 30.x  | JRE 1.7 Update 65 |
| WAC 10.7.5               | Safari 6.x    | JRE 1.7 Update 65 |

For more information on supported browsers and Java versions for Native Dissolvable Agent and Java, refer to the ClearPass Policy Manager Online Help.

## **ClearPass Onboard Requirements**

Onboard does not support Windows 8.x RT or Windows 8.x Phone.

### **Use of Cookies**

Cookies are small text files that are placed on a user's computer by Web sites the user visits. They are widely used in order to make Web sites work, or work more efficiently, and to provide information to the owners of a site. Session cookies are temporary cookies that last only for the duration of one user session.

When a user registers or logs in via an Aruba captive portal, Aruba uses session cookies solely to remember between clicks who a guest or operator is. Aruba uses this information in a way that does not identify any user-specific information, and does not make any attempt to find out the identities of those using its ClearPass products. Aruba does not associate any data gathered by the cookie with any personally identifiable information (PII) from any source. Aruba uses session cookies only during the user's active session and does not store any permanent cookies on a user's computer. Session cookies are deleted when the user closes the browser.

## **Contacting Support**

 Table 2 Contact Information

| Web Site Support                             |                                                                                        |
|----------------------------------------------|----------------------------------------------------------------------------------------|
| Main Site                                    | arubanetworks.com                                                                      |
| Support Site                                 | support.arubanetworks.com                                                              |
| Airheads Social Forums and Knowledge<br>Base | community.arubanetworks.com                                                            |
| North American Telephone                     | 1-800-943-4526 (Toll Free)<br>1-408-754-1200                                           |
| International Telephones                     | http://www.arubanetworks.com/support-services/contact-support/                         |
| Software Licensing Site                      | licensing.arubanetworks.com                                                            |
| End of Support information                   | http://www.arubanetworks.com/support-services/end-of-life-products/end-of-life-policy/ |
| Security Incident Response Team (SIRT)       | http://www.arubanetworks.com/support-services/security-bulletins/                      |
| Support Email Addresses                      |                                                                                        |
| Americas, APAC, and EMEA                     | support@arubanetworks.com                                                              |
| Security Incident Response Team (SIRT)       | sirt@arubanetworks.com                                                                 |

8 | About ClearPass 6.4.0 | Release Notes

This chapter provides considerations and instructions for upgrading or updating your ClearPass application:

- The term "upgrade" refers to moving from one major release version to another—for example, from 6.3.x to 6.4.x. For information on upgrading from a version prior to 6.4, see "Upgrading to ClearPass 6.4 from 6.1, 6.2, or 6.3" on page 9.
- The term "update" refers to applying a patch release within the same major version—for example, from 6.3.4 to 6.3.5. For information on updating to a patch release, see "Updating to a Patch Release from an Earlier Release" on page 12.

## Upgrading to ClearPass 6.4 from 6.1, 6.2, or 6.3

An upgrade is the process of moving from one major release version to another—for example, from 6.3.x to 6.4. This section describes accessing upgrade images, considerations to be aware of, and instructions for restoring the log database after the upgrade (optional).

You can upgrade to ClearPass 6.4.0 from ClearPass 6.1.x, 6.2.x, or 6.3.x. Before you proceed with the upgrade, we recommend that you apply the latest available patch updates to your current release. For information on the patch update procedure, see "Updating to a Patch Release from an Earlier Release" on page 12.

- Upgrade images are available within ClearPass Policy Manager from the Software Updates Portal at Administration > Agents and Software Updates > Software Updates.
- For appliance upgrades from 5.2.0, upgrade to the latest 6.1, 6.2, or 6.3 before upgrading to 6.4. The 6.1, 6.2, and 6.3 upgrade images are available for download on the Support site under ClearPass > Policy Manager > Archives.
- Direct upgrades from versions prior to ClearPass 6.1.x are not supported. Customers with versions earlier than 6.1.0 must upgrade to the latest 6.1.x, 6.2.x, 6.2.x VM, or 6.3.x version first before upgrading to 6.4.

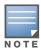

MySQL is supported in CPPM 6.0.x and greater. Aruba does not ship drivers for MySQL by default. Customers who require MySQL can contact Aruba support to get the required patch. Users should be aware that this patch does not persist across upgrades, so customers using MySQL should contact support before they upgrade.

## **Before You Upgrade**

Before you begin the upgrade process, please review the following important items:

- Plan downtime accordingly. Upgrades can take longer (several hours) depending on the size of your configuration database. A large number of audit records (hundreds of thousands) due to MDM integration can significantly increase upgrade times.
- Review the VMware disk requirements. These are described in "System Requirements" on page 3 of the About ClearPass 6.4.0 chapter.

 Any log settings that were modified prior to the upgrade are not retained, and are reset to the default. The administrator should configure any custom log settings again after the upgrade.

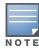

Log Database and Access Tracker records are not restored as part of the upgrade. If required, you can manually restore them after the upgrade. For more information, please review "After You Upgrade" on page 10.

 Before initiating the Upgrade process in CPPM, we recommend you set the Auto Backup **Configuration Options** to **Off** (if it was set to other values such as **Config** or **Config|Session**). This reason for disabling this setting is to avoid interference between the Auto Backup process and the Migration process.

To change this setting:

Navigate to Administration > Cluster Wide Parameters > General > Auto Backup **Configuration Options = Off.** 

- If you have a custom authentication source configured to use the session log database, additional steps are required after upgrade. You have such an authentication source configured if you have a source of type Generic SQL DB in ClearPass Policy Manager > Configuration > Sources with server name localhost or 127.0.0.1 and with the database name tipsLogDb. In such cases, manually restoring the session log database is required after the upgrade completes (see "After You Upgrade" on page 10). Please contact Customer Support for configuration recommendations to move away from using the session log database as an authentication source.
- VM only: If you have two disks already loaded with previous ClearPass versions—for example, 6.1 on SCSI 0:1 and 6.2 on SCSI 0:2—then drop the inactive disk before upgrading. You must then add a newer disk that is twice the size of the old disk. The ClearPass installation will partition this disk into two logical volumes.

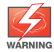

Never remove SCSI 0:0

## **After You Upgrade**

To reduce downtime, the default upgrade behavior will now back up Log Database and Access Tracker records but will not restore them as part of the upgrade. If required, you can manually restore them after the upgrade through either the application or the CLI. The session log database contains:

- Access Tracker and Accounting records
- Event Viewer
- ClearPass Guest Application Log

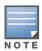

The Insight database is not part of the session log database, and will be migrated as part of the upgrade.

### **Restoring the Log DB Through the User Interface**

To restore the Log DB after upgrade through the UI, restore from the auto-generated upgradebackup.tar.gz file (available at Administration > Server Manager > Local Shared Folders).

The restoration process could take several hours, depending on the size of your session log database. All services are accessible and will handle requests during the restoration, but there will be a performance impact while the restoration is in progress. We recommend that you perform this operation during a planned change window.

The restoration process will continue in the background even if the UI is closed or the session times out. A "Restore complete" event is logged in the Event Viewer when the restoration is complete.

This process needs to be repeated on each server in the cluster that should retain the session log database.

- 1. Go to Administration > Server Manager > Server Configuration and click Restore for the
- 2. In the **Restore Policy Manager Database** window, select the **File is on server** option, and select the **upgrade-backup.tar.gz** file.
- 3. Also select the following options:
  - Restore CPPM session log data (if it exists on the backup)
  - Ignore version mismatch and attempt data migration
  - Do not back up the existing databases before this operation
- 4. Uncheck the **Restore CPPM configuration data** option.
- 5. Click Start.

### Restoring the Log DB Through the CLI

To restore the Log Database after the upgrade process is complete, use the restore command. Go to Administration > Server Manager > Local Shared Folders and download the upgradebackup.tar.gz file. Host the file at a scp or http location accessible from the ClearPass server and execute the command restore <location/upgrade-backup.tar.gz> -l -i -b.

The restoration process could take several hours depending on the size of your session log database. All services are accessible and handling requests during the restoration, but there will be a performance impact while the restoration is in progress. We recommend that you perform this operation during a planned change window.

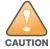

The restoration process will abort if the CLI session is closed or times out. We recommend that you initiate the restoration from the User Interface, especially if you have a large number of Access Tracker and Accounting records.

This process needs to be repeated on each server in the cluster that should retain the session log database.

The restore command syntax is as follows:

```
restore user@hostname:/<backup-filename> [-1] [-i] [-b] [-c] [-r] [-n|-N] [-s]
restore http://hostname/sbackup-filename>[-1] [-i] [-b] [-c] [-e] [-n|-N] [-s]
restore <br/> <br/>backup-filename> [-1] [-i] [-b] [-c] [-r] [-n\mid-N] [-s]
```

- -b -- do not backup current config before restore
- -c -- restore CPPM configuration data
- -l -- restore CPPM session log data as well if it exists in the backup
- -r -- restore Insight data as well if it exists in the backup
- -i -- ignore version mismatch and attempt data migration
- -n -- retain local node config like certificates etc. after restore (default)
- -N -- do not retain local node config after restore
- -s -- restore cluster server/node entries from backup. The node entries will be in disabled state on restore

## **Updating to a Patch Release from an Earlier Release**

An update is the process of applying a minor patch release within the same major version—for example, from 6.3.4 to 6.3.5. Updates are available from the Software Updates page in ClearPass Policy Manager. This section describes how to install a patch update either through the user interface or as an offline update.

During a patch update, the log database is migrated. No extra steps are needed to retain the session log history during a patch update.

## **Before You Update**

When you install the patch on a cluster, update the Publisher first before applying the update on Subscriber nodes.

When the patch installation is complete, the **Needs Restart** status is displayed on the Software Updates page. Log out and log in again to restart the system.

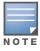

If you are installing the patch through the Software Updates portal of the CPPM UI, the update progress indicator might stall. If this happens, refresh the browser window to show the updated progress.

## **After You Update**

### Installation Instructions Through the User Interface

If access is allowed to the Web service, ClearPass servers will show the latest patch update on the Software Updates portal:

- 1. In ClearPass Policy Manager, go to Administration > Agents and Software Updates > Software Updates.
- 2. In the Firmware and Patch Updates area, find the latest patch update and click the Download button in its row.
- 3. After the patch is downloaded, click **Install**.
- 4. When the installation is complete, if the status is shown as **Needs Restart**, restart ClearPass. The status for the patch is then shown as Installed.

## Installation Instructions for an Offline Update

If you do not have access to the Web service and you need to do an offline update, you may download the signed patch from the Support site, upload it to the CPPM server, and then install it through the user interface:

- 1. Download the appropriate patch update from the support site (http:// support.arubanetworks.com)
- Open ClearPass Policy Manager and go to Administration > Agents and Software Updates > Software Updates.
- 2. At the bottom of the **Firmware and Patch Updates** area, click **Import Updates** and browse to the downloaded patch file.
- 3. Click Install. When the installation is complete, if the status is shown as Needs Restart, restart ClearPass. The status for the patch is then shown as Installed.

This chapter provides a summary of the new features and changes in the ClearPass 6.4.0 release.

This chapter contains the following sections:

- "Release Overview" on page 13
- "New Features and Enhancements in the 6.4.0 Release" on page 13
- "Issues Resolved in the 6.4.0 Release" on page 20
- "New Known Issues in the 6.4.0 Release" on page 29

### **Release Overview**

ClearPass 6.4.0 is a major release that introduces new features and provides fixes for known issues. The 6.4.0 upgrade is available in Policy Manager under Administration > Agents and Software **Updates > Software Updates.** 

### New Features and Enhancements in the 6.4.0 Release

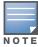

The IP address to access the licensing server clearpass.dell-pcw.com will change from 199.127.104.203 to 104.36.248.203 on September 27th, 2014. If you have any firewall protections allowing access, please be sure to update the IP address information accordingly at that time.

### **Policy Manager**

- IPv6 support was added at the platform level. The following IPv6 options are supported: (#8199)
  - Management and data port addresses:
    - DNS addresses
    - NTP server addresses
    - Access Control List Configuration
    - Profile module now tracks IPv6 elements in the network
  - Insight stores IPv6 data for endpoints
- The Administration > Server Manager > Server Configuration > System tab includes options for specifying the IPv6 addresses for configuring Management port, Data (external) port, and DNS addresses. For more information on the newly introduced CLI commands and updates, see the ClearPass Policy Manager 6.4.0 User Guide. (#12398)
- **Syslog Export Filters** now support export of Insight Report attributes. These can be used to export information such as: (#18245)
  - RADIUS Accounting
  - RADIUS Authentications
  - TACACS Authentications
  - WebAuth Authentications

- Endpoints details
- Guest details
- SMS and SMTP services are now integrated in the ClearPass platform for notifications. SMS and SMTP services no longer need to be configured individually in the Policy Manager, Guest, and Insight modules. The **Administration > Server Manager > Messaging Setup** page in ClearPass Policy Manager is enhanced to provide the interface for configuring the SMTP server for email and SMS notifications. The **Configuration > SMS Services > Gateways** page in ClearPass Guest is used by ClearPass Policy Manager, Guest, and Insight to send SMS notifications. This provides a single point of configuration that helps to ease the administration tasks and reduce configuration errors. (#20662, #23034, #23036, and #25035)
- Support was added to link context server actions to context servers of type **Generic Http**. This helps to show or filter appropriate actions for Generic Http servers in the **Trigger Server Action** page and **Server Action** in the **Access Tracker** page. (#20663)
- An **Uninstall** button for uninstalling skins or plugins through the ClearPass Policy Manager GUI was added to the popup that shows installation logs. (#20828)
- The **Standby Publisher** was enhanced to reach subscribers in a cluster through HTTPS TCP port 443 protocol. In many customer deployments, the firewall does not allow the Internet Control Message Protocol (ICMP), and gateways are configured not to respond to ICMP communication. (#21295)
- The ClearPass Policy Manager server lets you define a virtual IP address without necessarily adding a secondary server. (#21527)
- ClearPass now supports encrypted communication to MS SQL databases. (#21540)
- Support was added to send the AD domain in the UID updates to Palo Alto firewall and Panorama devices. To use this option, the user must be authenticated against the AD, and the **Prefix** NETBIOS name in UID updates option must be selected in the Palo Alto firewall and Panorama device configuration in ClearPass Policy Manager. (#21710)
- The **High Capacity Guest** (HCG) mode was added to address the high volume licensing requirements in the Public Facing Enterprises (PFE) environment, where a large volume of unique endpoints need wireless access. A **Mode** tab was added to the **Administration > Server Manager** > **Server Configuration > Cluster-Wide Parameters** page, and lets you enable or disable the High Capacity Guest mode. Because the intention of this mode is to handle a high volume of guest users in a PFE environment, only guest licenses can be added to the High Capacity Guest mode. After enabling the High Capacity Guest mode, you cannot add enterprise licenses. In High Capacity Guest mode, a maximum of 2x licenses are allowed. For example, if you use the CP-HW-5K platform that supports 5k licenses, a maximum of 10k licenses are allowed in High Capacity Guest mode. For more information, see the *ClearPass Policy Manager 6.4.0 User Guide*. (#21786)
- The PAP authentication method with external authentication sources (LDAP and Generic SQL DB) now supports the following encryption schemes: (#21842)
  - Clear
  - Crypt
  - MD5
  - SHA1
  - SHA256
  - NT Hash
  - LM Hash
  - Aruba-SSO
- The Service Template UI was enhanced to let you view, edit, or delete the pre-configured services through service templates. This can be done by selecting the prefix in each template. Now you can

**14** | What's New in This Release

- use the UI to select any authentication source from the list of all available authentication sources in ClearPass Policy Manager and add a new active directory. (#23037, #23039, and #23040)
- The EAP-PEAP-Public authentication method was introduced for authenticating and providing secured wireless guest access to the endpoints. To provide secured wireless guest access, Wi-Fi Protected Access (WPA) is provided for a publicly-known username and password. This ensures that every device gets a unique wireless session key that is used to encrypt the traffic and provide secured wireless access, yet without intruding on the privacy of others even when the same username and password is shared by all devices. (#23300)
- Support was added to SAP Afaria MDM integration with ClearPass Policy Manager to enable collection of endpoint profile information from different types of devices. These servers provision mobile devices to configure connectivity settings, enforce security policies, restore lost data, and other administrative services. (#23310)
- The User-Name attribute in the Enforcement Profile is now always included in Radius Access-Accept messages. (#23407)
- Syslog Export Filters now support Insight Report attributes. This eliminates the need for individual nodes to send duplicate syslog data. (#23504)
- The Network Address Translation (NAT) Pool Configuration page was added to the Aruba **Downloadable Role Enforcement** profile in ClearPass Policy Manager. This is used to configure the start and end of the source NAT range and associate them with session ACLs. (#23529)
- A new **Reinstall Patch** link allows the ClearPass Policy Manager Administrator to reinstall a patch in the event that the previous attempt to install fails. You can only install the last installed patch, which is indicated by a "!" symbol next to it in the Firmware & Patch Updates table on the Administration > Agents and Software Updates > Software Updates page. (#23645)
- A new Service parameter, Re-attempt AD login with different Username formats, lets you control re-tries with different username formats to the Active Directory in MS CHAP v2 authentication. (#23701)
- Active Directory authentication source configuration supports a new option, Always Use **NETBIOS Name**. If this option is enabled, when authenticating users, CPPM will always use the NETBIOS name configured in the authentication source instead of the domain information received in RADIUS request username. (#23796)
- Information for FIPS and High Capacity Guest mode is now exposed through SNMP MIB. (#23841)
- The language-selection flags on the Guest login page were removed. The language is automatically detected based on the client's browser settings. To display the flags on the login page, go to Guest > Administration > Operator Logins > Login Configuration and enter the following in the **Login Footer** field: (#23847)

```
<
{assign var=query target value=$target|urlencode} {capture
name=auth_login}auth_login.php{if $query_target}?target={$query_target}{/if}{/
capture} {nwa translations href=$smarty.capture.auth_login}
```

- PAP authentication performance against Active Directory and LDAP authentication sources was optimized by using a connection pool. (#24132)
- RADIUS authentication performance against a Kerberos authentication source is improved. (#24168)
- Support was added for SQL authentication sources with five-digit port numbers. (#24345)
- Support was added for the Insight Replication feature to use the IP addresses of Insight-enabled nodes for replication instead of using the DNS resolvable Hostname. (#24386)
- A new OAuth2 API User Access service template was added to authenticate API clients by username and OAuth2 grant type password. (#24421)

#### CLI

- To support the **Reinstall Patch** feature in the CLI, the **system update** command has a new **-f** option. This reinstalls the last installed patch in the event that the previous attempt to install fails (system update -f). (#23643)
- The configure mtu <mgmt | data> <mtu-value> command was added to set the Maximum Transmission Unit (MTU) for the management and data port interfaces. (#23737)

#### Guest

- Individual LDAP translation rules for the Policy Manager operator profiles are now consolidated into a single rule, matching by name. If you are restoring an old configuration, your existing rules are retained. (#10067)
- A new notification was added to inform users when their guest account is about to expire. The
  notification is sent 24 hours prior to the account expiration. Configuration options for this feature
  are available in the Expiration Warning Options area of the form at Configuration > Guest
  Manager. (#12623)
- Support for users to log in with their social network credentials was added. Configuration options
  for this feature and the list of social network providers are available on Configuration > Pages >
  Web Logins form and the Configuration > Pages > Guest Self-Registrations > Login Message
  form. (#12624)
- A new action link, Show Details, was added to the Guest > Manage Accounts list view. The form
  displays all the properties of the guest account, including endpoint details. A user must have the
  Show Details privilege in their operator profile in order to use this feature. (#13573, #23971)
- A new option for SMS delivery of guest registration receipts was added, and is available on the **Configuration > Pages > Guest Self-Registrations** form. (#19506)
- In the XML-RPC API, fields that have a default value will now pick up the default value automatically, and no longer need to have the value specified in the XML-RPC API call. (#20817)
- To help you easily identify and translate page content, a new option, Text IDs, was added to the Configuration > Translations > Translation Assistant form. When this option is selected, the text ID numbers are displayed on all headings and field names in the ClearPass Guest user interface, and an Override all translations generated for this page link is displayed at the bottom of each page. (#22252)
- The Advertising Services forms now include a tag feature for specifying labels in promotions and materials. Similar to the tag feature in AirGroup forms, tags in the Labels field let you create new labels and provide autocomplete suggestions for selecting existing labels. (#22725)
- A new vendor option, Single Sign-On —Authorize Only, was added to Configuration > Pages >
  Web Logins. This option lets you configure the server as an IdP, but without displaying a login
  form. If the AppAuth request to validate the SAML SP request is successful, the user is logged in
  through the usual SAML IdP flow. If the AppAuth request fails, a SAML Failure response is returned
  to the service provider. This feature is useful for configuring Aruba Auto Sign-On (ASO) with thirdparty identity providers such as Ping Federate. (#22815)
- Support was added for storing SAML enforcement profile attributes in the user's session variable, \$smarty.session.userauth\_user. (#22923)
- Sponsorship confirmation would default-enable guests when a role override or expiration extension was configured. The enabled state on creation is now configurable. (#22935)

**16** | What's New in This Release Notes

 Several areas of the ClearPass Guest user interface are reorganized or renamed to make navigation easier and more logical: (#23111)

#### Guest-

- Edit Accounts is renamed Manage Multiple Accounts.
- List Accounts is renamed Manage Accounts.
- List Devices is renamed Manage Devices.

#### Onboard—

- WorkSpace and MDM features were removed and the module is renamed **Onboard**. Other navigation items (for example, push certificates, distribution certificates, asset database, WorkSpace configuration) were removed to reflect this, and Onboard/MDM Configuration within the Onboard module is now renamed **Configuration**.
- Certificate Authorities is now a top-level category in the left navigation and the Initial Setup category was removed.
- The configuration units that used to be in the left navigation under Onboard/MDM Configuration are reorganized. All iOS-specific configuration units are now accessed through Onboard > Configuration > iOS Settings > Add New. Network settings configuration is accessed separately at Onboard > Configuration > Network Settings. A new category, **Onboard > Configuration > Windows Applications** provides access to App Sets management.

#### Configuration—

- A new top-level Pages category was added to the left navigation. This includes Fields, Forms & Views, Guest Self-Registrations, and Web Logins.
- A new top-level Receipts category was added to the left navigation. This includes Digital Pass Templates, Email Receipts, SMS Receipts, and print Templates.
- SMS Services was moved into the Configuration module as a top-level category.
- IP Phones was removed.

#### Administration—

- A new top-level API Services category was added to the left navigation. This includes the new API Clients feature as well as SOAP Web Services. The XML-RPC API features are also included in the API Clients feature.
- SMS Services was moved from the Administration module to the Configuration module.
- Support was added for specifying the character set used by the Micros Fidelio FIAS transaction processor. This configuration option is available at Configuration > Hotspot Manager > Transaction Processors when you create or edit a transaction processor with Micros Fidelio as the gateway. (#23808)
- A new authentication provider, Ping SSO, was added and is available on the Configuration > **Pages > Web Logins** form for social logins configuration. (#23972)
- A new variable, **{\$simultaneous\_use}**, was added to use within Web login pages. The value of this variable is taken from the **Active Sessions** field on the **Configuration > Guest Manager** form. (#24003)
- Support for the OnGuard native dissolvable agent was added to the Guest portal. The Configuration > Pages > Web Logins form includes related options in the Login Method and **Authentication** fields. (#24062)
- Two new options were added to the **Configuration > Pages > Web Logins** form as part of the OnGuard dissolvable agent support. The **Authentication: Auto** option can be used when no authentication or prompting is necessary. This option is similar to the Anonymous User option, but the page is automatically submitted. A pre-existing account is required. This option should be

selected if you are using OnGuard health checks. The **Login Method: Policy Initiated** option should be selected if a Policy Manager policy that includes a "bounce client" will be run as part of the page's actions. This option should be selected if you are using OnGuard health checks. (#24241)

A new API services feature was added at Administration > API Services. All API-related privileges
are included in API Services: new privileges are defined for it, and the XML-RPC API and SOAP API
privileges are moved into it. (#24336, #10119)

API Services includes:

- **API Clients** For API management, the list view under this heading shows all API clients you have defined, and includes a link to the Create API Client form.
- **SOAP Web Services**—All forms that used to be under **Administration > Web Services** are now here.

Customers who have been using the XML-RPC API or the SOAP API should review the operator profiles used for API access to ensure that the appropriate privileges are set up. Any existing operator profiles with the Administrator privilege set to Full Access should be updated to specifically include the appropriate new privilege in order for XML-RPC clients to work. In the Operator Profile Editor, set the **API Services** privilege to **Custom**, grant **Allow API Access**, and then specify the access levels for each API, SOAP, and XML-RPC privilege.

These API changes are backwards-compatible. The SOAP API and XMLRPC API are now considered legacy and will not be extended.

### Insight

- The Insight **Posture Report** template now shows just the last health status for an endpoint. (#19665)
- The Insight Report templates are categorized into different groups based on functionality. For example, authentication related templates are grouped under the **Authentication** group. A new **Select Template Group** field is added in the **Add Reports Configuration** tab. (#20542)
- The Insight **Posture Report** template is enhanced to support the following health classes: (#20951)
  - HotFixes
  - Running Services
  - Running Processes
  - Registry keys
  - Disk Encryption
  - Installed Applications
  - Network Connections
  - Virtual Machines
  - USB Devices
- Support was added for off-line download or upload of Insight reports to a remote location using Session Control Protocol (SCP) or SSH File Transfer Protocol (SFTP) protocols. You can configure the SFTP/SCP settings in the Administration tab in Insight. (#22423)

### **Native Dissolvable Agent**

 ClearPass Guest's Health Check portal now supports native dissolvable agents for Windows and Mac OS. Native dissolvable agents are each native to a specific platform and do not require Java, so having these options available eliminates the need to have Java installed on client machines.
 OnGuard Dissolvable Agents communicate with the Guest portal to send information about endpoints such as status, health status, and remediation messages. Health checks can be configured with the following client agent options: (#20657)

- Native agents only
- Native agents with Java fallback
- Java Only

The Dissolvable Agent flow requires the latest Java version if the Web login mode is set to Java Only.

This configuration option is available when the OnGuard Health Check is enabled in ClearPass Guest on the Configuration > Pages > Web Login or Configuration > Pages > Guest Self-Registrations > Login Message form. For more information, see the ClearPass Policy Manager 6.4.0 User Guide and the ClearPass Guest 6.4.0 User Guide.

#### **Onboard**

- Support was added for Chromebook. New configuration options are included in the General tab of the Onboard > Deployment and Provisioning > Provisioning Settings form, and a new Chromebook tab was added. This feature requires Chrome 37 or later. (#12123)
- id-kp-eapOverLAN extended key usage is now added when creating trusted certificates. (#16460)
- Support was added for using the SHA-2 family of digest algorithms for client certificates issued by the Onboard certificate authority. This configuration option is available in the **Self-Signed** Certificate area of the form at Onboard > Certificate Authorities > Create a new certificate **authority**. (#20696)
- Support was added for EST, the Enrollment over Secure Transport protocol (RFC 7030). Configuration options are available in the SCEP & EST Server area of the form when you edit a CA in the **Onboard > Certificate Authorities** list. (#20924, #14017)
- In the Onboard > Management and Control > View by Device list view, when you click the **Certificates** link for a device the **Manage Certificates** form now shows the certificates currently issued to the device in addition to the options for revoking or deleting certificates. (#21453)
- A new status, Enrolled, was added to the Onboard > Management and Control > View by Device list view. Status (All, Enrolled, Allowed, Denied) was also added as a filter for the list. A device is considered to be enrolled if it is using a license. (#21819)
- Support was added for devices running the Ubuntu operating system. An Ubuntu tab is now included in the Onboard > Deployment and Provisioning > Provisioning Settings form, and Ubuntu options are included in the **Onboard > Configuration > Network Settings** form. (#22007)
- All Onboard configuration settings that apply only to iOS are now consolidated into a single iOS Settings list at **Onboard > Configuration > iOS Settings**. The **Add New** link in the list view includes options for creating and configuring new iOS settings configuration units. (#23876)
- The default EAP type in ClearPass Onboard is now EAP-TLS for all platforms that support this method (iOS, Android, OS X, Windows, and Ubuntu). (#24459)

#### **OnGuard**

 The ClearPass OnGuard Unified Agent for Mac OS X can now automatically upgrade when a newer version of the OnGuard Unified Agent is available on the ClearPass Policy Manager server. To configure automatic upgrades, go to the **OnGuard Settings** page and select the **Download and Install** option in the **Agent action when an update is available** field. This feature will not work with Mac OS X OnGuard Agent versions prior to ClearPass 6.4.0. (#17900)

- An Enable to hide Quit option parameter was added to the Agent Enforcement profile to hide the Quit option in the ClearPass OnGuard Unified Agent. This is supported on both Windows and Mac OS X. (#19320)
- Support was added or following products: (#22464)
  - ZoneAlarm Internet Security Suite 13.x
  - Malwarebytes Anti-Malware 2.x
  - Malwarebytes Anti-Malware Premium 2.x

Support was enhanced for following products:

- Avira Antivirus Pro 14.x
- Avira Free Antivirus 14.x
- Bitdefender Antivirus for Mac 3.x
- Avira Mac Security 2.x
- avast! Free Antivirus 8.x
- VirtualBox 4.x (Mac)
- Symantec Endpoint Protection 12.x (Mac)
- Window Defender 4.x
- The ClearPass OnGuard Unified Agent's connectivity tests for Windows now include the test to check connectivity with the ClearPass Agent Controller Service and Port 6658 on the ClearPass Policy Manager server. (#22943)

### Issues Resolved in the 6.4.0 Release

The following issues have been fixed in the ClearPass 6.4.0 release.

## **Policy Manager**

**Table 3** Policy Manager Issues Fixed in 6.4.0

| Bug ID | Description                                                                                                    |
|--------|----------------------------------------------------------------------------------------------------|
| #18947 | During a patch installation through the user interface, CPPM would occasionally hang for a long time when the installation was almost complete, and the <b>need to restart</b> message was not displayed. The page now correctly shows the updated progress.                       |
| #19125 | The CPPM user interface did not include a link to download IDP metadata, although the ability to configure the data was provided.                                                                                                    |
| #20186 | MDM context definitions can now be disabled. New options are available to enable or disable polling of Endpoint Context Servers of type PaloAlto_Panorama, PaloAlto_Firewall, HTTP, AirWave, and CPPM_CLOUD_PROXY.                                                                 |
| #20289 | During upgrade, the SNMP settings for the CPPM server, including sysLocation and sysContact settings, were not retained and empty values were shown on the <b>Administration &gt; Server Manager &gt; Server Configuration</b> page. The SNMP settings now show the correct value. |
| #20293 | Corrected an issue where the subscriber join to cluster failed. In rare cases, database migration had resulted in some bad data being carried over from an earlier version to ClearPass Policy Manager 6.4.0.                                                                      |
| #20435 | id-kp-eapOverLAN extended key usage is now added when creating a Certificate Signing Request (CSR) in ClearPass Policy Manager.                                                                                                    |

20 | What's New in This Release ClearPass 6.4.0 | Release Notes

 Table 3 Policy Manager Issues Fixed in 6.4.0 (Continued)

| Bug ID           | Description                                                                                                    |
|------------------|----------------------------------------------------------------------------------------------------|
| #20522           | An XML response in AirWatch version 6.5.1.2 had produced endpoint discovery issues, causing CPPM to discover only one endpoint. The issue was specific to the 6.5.1.2 version of AirWatch.                                                     |
| #20838           | Profile now exposes additional classification output to derive potential conflicts.                                                                                                    |
| #20995           | The system update and upgrade commands now support secure file downloads using https.                                                                                                    |
| #21015           | SNMP v3 read with non-privileged security levels (NOAUTHNOPRIV and AUTHNOPRIV) was allowed even if the AUTHPRIV security level was selected.                                                                                                   |
| #21874           | The authentication count display is now shown correctly in the Event Viewer when the node authentication capacity exceeds the licensing limit.                                                                                                 |
| #22034           | The client certificate checks and captive portal configuration elements are now removed from the <b>OnGuard Agent Settings</b> page.                                                                                                    |
| #22036           | After the Aruba Support SSH session established by a TAC engineer was terminated, the TAC engineer had to manually exit the SSH tunnel session established between the TAC engineer's host and the Remote Assistance Server.                   |
| #22468           | Corrected an issue that caused CLI login failure through the serial console.                                                                                                    |
| #22607           | Endpoint updates removed any additional attributes when MDM updates were enabled.                                                                                                    |
| #22667           | The Config SessionInfo option in the Administration > Server Configuration > Cluster-Wide Parameters > Auto backup configuration options field now also backs up the Insight database.                                                         |
| #22684           | Adding a node as a subscriber now shows a confirmation message that the node can reach the publisher's database before proceeding with the subscriber setup operation.                                                                         |
| #23058           | Post Authentication intermittently failed to initiate Change of Authorization (CoA).                                                                                                    |
| #23348           | Corrected an issue with cache replication when shell special characters such as \$ or ! were used.                                                                                                    |
| #23405           | Tag values with single quotes did not persist during a Post Authentications entity update operation.                                                                                                    |
| #23418           | When a CoA was sent for a device that was removed from the endpoint repository, the <b>Access Tracker</b> page showed errors that were hard to understand. The error message "Device not present in Endpoint Repository" is now shown instead. |
| #23535           | The Policy server crashed intermittently if it was configured to retrieve authorization attributes from an Oracle database.                                                                                                    |
| #23593           | The Device Registration Role was not updated in enforcement profiles after upgrading from 6.1 and 6.2 to 6.3.2.                                                                                                    |
| #23662           | ClearPass Policy Manager was not able to communicate with the AirWatch MDM server if ClearPass Policy Manager used a proxy server.                                                                                                    |
| #23667<br>#24721 | The virtual IP (VIP) subnet mask did not change for the data interface.                                                                                                    |
| #23735           | In <b>Administration &gt; External Servers &gt; Syslog Export Filters</b> , when RADIUS.Acct fields were combined with common attributes, duplicate syslog records were generated.                                                             |
| #23742           | The promote publisher operation did not clean up the temporary database changes, which caused failures in subsequent promote publisher operations.                                                                                             |

 Table 3 Policy Manager Issues Fixed in 6.4.0 (Continued)

| Bug ID | Description                                                                                                    |
|--------|----------------------------------------------------------------------------------------------------|
| #23743 | IP addresses that ended with ".255" could not be added.                                                                                                    |
| #23790 | Corrected an issue with tag values so that now no SQL errors are seen after upgrading to Policy Manager 6.4.                                                                                                    |
| #23801 | The ClearPass portal redirected to the welcome.action page instead of a specified self-registered portal.                                                                                                    |
| #23831 | Descriptions of RTP Status Check values were added to the online help.                                                                                                    |
| #23889 | Migration failed due to the same usernames but in different case (uppercase and lowercase) being present in the list of blacklisted users.                                                                                                    |
| #23979 | Apache Tomcat is upgraded to the latest version, Tomcat 7.0.54.X.                                                                                                    |
| #24001 | <ul> <li>Corrected an issue related to Insight authentication source fallback order. The following behaviors are now used:</li> <li>When an Insight-enabled node is dropped from a cluster, the corresponding node entry in the Insight repository is removed.</li> <li>When an Insight-enabled node in a cluster is down or is out of sync for more than 30 minutes, it becomes the last Insight node in the fallback list.</li> </ul> |
| #24010 | Corrected an issue where the Performance Monitoring data was not displayed.                                                                                                    |
| #24063 | A <b>Java Exception</b> message was displayed during patch installation using the <b>Software Update</b> page.                                                                                                    |
| #24117 | The following Admin Security Vulnerability issues were corrected: CVE-2014-4013, SQL Injection vulnerability in ClearPass Policy Manager; and CVE-2014-4031, Credential Disclosure vulnerability in ClearPass Policy Manager.                                                                                                    |
| #24127 | An invalid TACACS accounting response packet that was missing shell cmd fields was sent to edge devices.                                                                                                    |
| #24212 | The ClearPass OnGuard Unified Agent was not displaying non-English Agent Enforcement Profile messages correctly.                                                                                                    |
| #24272 | Corrected an issue with restarting the Domain Service when it exited due to errors in authenticating users against Active Directory.                                                                                                    |
| #24291 | Corrected kernel vulnerability CVE-2014-2523.                                                                                                    |
| #24395 | The supplicant sent EAP data as NULL for the ACK Response.                                                                                                    |
| #24414 | Corrected an issue that resulted in empty default gateway and missing routes when the systems were upgraded to 6.3.2. After the upgrade is complete, the system must be rebooted.                                                                                                    |
| #24477 | The <b>Collect Logs</b> option in ClearPass Policy Manager now has an option to check or uncheck logs from Performance metrics.                                                                                                    |
| #24575 | Role Mapping for some accounts was not correct on the Publisher.                                                                                                    |
| #24618 | Each node in a cluster now displays graphs relevant to the local node. To view graphs specific to other nodes in the cluster, Performance Monitoring must be enabled on one of the nodes in the cluster.                                                                                                    |
| #24688 | Corrected an issue where product upgrades turned off console (VGA) logging during the system boot.                                                                                                    |

22 | What's New in This Release ClearPass 6.4.0 | Release Notes

 Table 3 Policy Manager Issues Fixed in 6.4.0 (Continued)

| Bug ID | Description                                                                                                    |
|--------|----------------------------------------------------------------------------------------------------|
| #24782 | An error message was displayed only on the <b>System Monitor</b> page instead of ClearPass Policy Manager Dashboard when Performance Monitoring was disabled in a cluster.                                                                                                    |
| #24839 | Read-Only Administrators could export other Admin accounts and use their credentials.                                                                                                    |
| #24854 | Modifying an existing VIP configuration sometimes caused unpredictable behavior in VIP ownership.                                                                                                    |
| #24868 | Certificate migration failed during upgrade to 6.3.X if Private Key Type was not in the PKCS8 format and private key password contained special characters.                                                                                                    |
| #24872 | The <b>Open in AirWave</b> link in the <b>Access Tracker</b> page now points to /user_proxy. This connects to the <b>user_diagnostic</b> page if the user is connected and to the <b>client_details</b> page if the user is disconnected.                                                                                                    |
| #24909 | The <b>Onboard</b> service template is changed to check the [Guest Users Repository] in the <b>Onboard Authorization</b> service created by the template. Earlier, this was checking the [Guest Devices Repository]. Administrators using this service can update the Enforcement Profile for the <b>Onboard Authorization</b> service or re-run the Onboard service template to get the new policy rules. |
| #24922 | The <b>OnboardDeviceName</b> attribute is now included in the <b>Certificate</b> namespace.                                                                                                    |
| #24977 | New service parameters are available to enable a Host header check, which allows Web access to valid CPPM entities (IP Address, HostNames, Virtual IPs). Custom host names can be added to the default whitelisted names.                                                                                                    |
| #25085 | Triggering an upgrade now locks the configuration database until the upgrade is complete and the node is booted into the new version.                                                                                                    |
| #25136 | Progress messages during a <b>Restore</b> operation now display information about the size and restore time for large database restore operations.                                                                                                    |
| #25147 | You can set the value of the cluster-wide parameter <b>Auto Backup Configuration Options</b> to <b>Off</b> , <b>Config</b> , and <b>Config SessionInfo</b> .  If you select the <b>Config</b> option, the configDb will be backed up automatically.  If you select the <b>Config SessionInfo</b> option, ClearPass will back up the configDb, LogDb, and the Insight Db.                                   |

## CLI

**Table 4** CLI Issues Fixed in 6.4.0

| Bug ID | Description                                                                                                    |
|--------|----------------------------------------------------------------------------------------------------|
| #23763 | Checks were added to return an error if the <b>network nslookup</b> command is executed with incorrect commands. |
| #24244 | The command <b>network reset mgmt</b> was added for resetting CPPM's management port's IPv6 address.             |

## Guest

 Table 5
 Guest Issues Fixed in 6.4.0

| Bug ID | Description                                                                                                    |
|--------|----------------------------------------------------------------------------------------------------|
| #19172 | Support was added for Dutch translations.                                                                                                    |
| #19260 | Support was added for languages that display right-to-left, such as Arabic and Hebrew.                                                                                                    |
| #19287 | Custom fields created with capital letters in their names were exported as blank to the CSV and TSV formats.                                                                              |
| #20126 | Not all disallowed characters were validated for manually entered passwords. The validator for the custom password field is now set to IsValidPassword.                                   |
| #20209 | Support was added for Arabic translations.                                                                                                    |
| #20245 | A guest account set to not expire was displayed in Insight reports as having an expiration time of 1970-01-01 00:00 UTC. A blank value for expiration time is now displayed in this case. |
| #20454 | Certain user account filter expressions specified in the operator profile sometimes resulted in a database query error.                                                                   |
| #20495 | The {nwa_radius_query} function returned incorrect results for a valid MAC address.                                                                                                    |
| #20530 | Contents of a Zip file containing a directory did not show up in Content Manager after extraction.                                                                                        |
| #20560 | The complete RADIUS server certificate trust chain is now installed in the provisioned profile by default.                                                                                |
| #20571 | Support was added for the Twilio SMS Gateway.                                                                                                    |
| #20727 | In 6.3.0, devices could not be created or edited over XML-RPC.                                                                                                    |
| #20732 | Auto-sending emails and SMS from a self-registration did not work in 6.3.0.                                                                                                    |
| #20877 | The amigopod.guest.list call returned both guests and devices. It now only returns guests. To retrieve devices, use amigopod.mac.list.                                                    |
| #20947 | Support was added for German translations.                                                                                                    |
| #21362 | Corrected an issue with database query errors when migrating data from ClearPass Guest 6.2 to 6.3.                                                                                        |
| #21442 | WebAuth requests were improperly being sent during guest creation if the MAC field was set.                                                                                               |
| #21668 | Ampersand (&) characters in a password were not correctly escaped for server-initiated Web login (Web-Auth) requests.                                                                     |
| #21844 | The amigopod.guest.list and amigopod.mac.list XML-RPC calls now support a "sort" parameter.                                                                                               |
| #22024 | PHP is now upgraded to version 5.4.26. This includes fixes for CVE-2013-6712, CVE-2014-1943, and CVE-2014-2270.                                                                           |
| #22128 | The correct trust list certificate settings were not used in all cases when performing LDAP directory search (for example, for sponsor lookup use cases).                                 |

24 | What's New in This Release ClearPass 6.4.0 | Release Notes

 Table 5 Guest Issues Fixed in 6.4.0 (Continued)

| Bug ID | Description                                                                                                    |
|--------|----------------------------------------------------------------------------------------------------|
| #22597 | Corrected an issue where an unsupported browser warning message would be incorrectly displayed for Microsoft Internet Explorer 11.                                                                                                    |
| #22672 | When the health checking applet was started but no progress information was available, the link to the Java applet usage-related Help page was displayed even if the Java browser plug in was detected.                                                                   |
| #22926 | The post-authentication redirect URL was incorrect on the subscriber or showed an error. New logic makes the fields sent to the NAS 100% opt-in.                                                                                                    |
| #22937 | Certain special characters (such as the ampersand, &) could not be sent using Twilio as the SMS gateway.                                                                                                    |
| #22941 | When configuring sponsorship confirmation, you can choose to have the From address sent to the guest. If the sponsor has their out-of-office message set, the guest will receive the alert. The ability to set arbitrary From addresses is dependent on your SMTP server. |
| #23202 | The characters shown below would not appear in SMS messages that were sent through Bulk SMS or the default ClearPass SMS Service handler:  ^_[]\{}                                                                                                    |
| #23209 | Corrected an issue where an expired Apple certificate prevented Onboarding iOS devices.                                                                                                    |
| #23236 | Incorrect HTTP proxy server settings could be used if different HTTP proxy server settings were configured on different nodes in the cluster.                                                                                                    |
| #23239 | The expiration date picker did not display correctly when the German translation pack was used.                                                                                                    |
| #23517 | Logging a database error sometimes failed during an aborted transaction.                                                                                                    |
| #23822 | Corrected an issue with SOAP Web Services where WSDL data describing the Web service was cached across system restarts. It was possible for this to lead to problems if the system's hostname was changed.                                                                |
| #23892 | If an operator was using a non-Latin-based language pack, such as Chinese, form fields could be changed without notice, changing the behavior of the application.                                                                                                    |
| #24080 | The Reset Password page seen by the guest incorrectly showed two Username fields if a Username field was included but disabled on the guest self-registration form.                                                                                                    |
| #24081 | The Reset Password page seen by the guest incorrectly performed a case-sensitive search for a matching username. Now the username search is not case-sensitive.                                                                                                    |
| #24133 | Guest Expire Post Login was not functioning as expected if the guest accounts were created without an expiration time.                                                                                                    |
| #24164 | The PHP version was upgraded to 5.4.29. This includes fixes for CVE-2013-7345, CVE-2014-0185, CVE-2014-0237, and CVE-2014-0238.                                                                                                    |
| #24263 | If a self-registration had pre-authentication disabled and server-initiated logins enabled, it was possible for a typed password to become visible in the username field if the credentials failed the server-initiated WebAuth check.                                    |
| #24270 | The default length of the guest's password is now six digits instead of eight.                                                                                                    |
| #24296 | Policies based on MAC caching sometimes failed unexpectedly if a device was authenticated to the network using multiple different usernames.                                                                                                    |

**Table 5** Guest Issues Fixed in 6.4.0 (Continued)

| Bug ID           | Description                                                                                                    |
|------------------|----------------------------------------------------------------------------------------------------|
| #24311           | Corrected issues with reported XSS (Cross Site Scripting) issues.                                                                                                    |
| #24314<br>#24315 | Corrected potential cross-site scripting (XSS) issues affecting the guest_custom_view (Forms & Views), guest_custom_form_field, and guest_custom_field (Fields), and hotspot_processors (Transaction Processors) pages.                               |
| #24438           | The PHP version was upgraded to 5.4.30. This includes fixes for CVE-2014-3981, CVE-2014-0207, CVE-2014-3478, CVE-2014-3479, CVE-2014-3480, CVE-2014-3487, CVE-2014-4049, and CVE-2014-3515.                                                           |
| #24677           | SMTP messages sent by ClearPass Guest did not include the <b>Date:</b> header, which is required by RFC 2822.                                                                                                    |
| #24744           | The logic to look for the SMS mail server in CPPM is now removed, and CPPM is instead set to look for the eMail mail server.                                                                                                    |
| #24848           | Sending SMS messages on a subscriber sometimes resulted in the error "Call to a member function GetSubscriptionKey() on a non-object."                                                                                                    |
| #24988           | New OnGuard deployments will now default to Native agents. Existing OnGuard deployments will continue to be Java only. We recommend you change your existing OnGuard deployment to 'Native agents only' within your login or self-registration setup. |

## Insight

 Table 6
 Insight Issues Fixed in 6.4.0

| Bug ID | Description                                                                                                    |
|--------|----------------------------------------------------------------------------------------------------|
| #24312 | An Insight report on the publisher was not replicated on the subscriber if CPPM hostnames were not resolved using DNS.                             |
| #24386 | Added support for Insight Replication feature to use IP addresses of the Insight enabled nodes for replication instead of DNS resolvable hostname. |

## **Onboard**

**Table 7** Onboard Issues Fixed in 6.4.0

| Bug ID | Description                                                                                                    |
|--------|----------------------------------------------------------------------------------------------------|
| #20991 | The Windows version of QuickConnect was not able to correctly provision wireless networks that were marked as "Hidden SSID." |
| #21545 | Some debug-level Onboard messages did not appear in the Application logs.                                                    |
| #21650 | Multiple device entries were sometimes created for devices with multiple MAC addresses.                                      |
| #21981 | The page displayed after logging in to Onboard had no title.                                                                 |
| #22629 | WorkSpace functionality has been removed in this release.                                                                    |

26 | What's New in This Release ClearPass 6.4.0 | Release Notes

 Table 7 Onboard Issues Fixed in 6.4.0 (Continued)

| Bug ID | Description                                                                                                    |
|--------|----------------------------------------------------------------------------------------------------|
| #23228 | The list of certificates sometimes took a long time to load if there was a large number of certificates (tens of thousands).                                                                                                    |
| #23242 | List view columns are now remembered between sessions.                                                                                                    |
| #23287 | When onboarding Windows systems with Windows 8 and above, if operations requiring admin privileges are configured, then the end user doing the onboarding needs to have admin privileges on the system. These operations include installing applications, configuring wired network, installing certificates in machine certificate store, etc. Embedding admin credentials along with the QuickConnect wizard for this purpose does not work for Windows 8 and above. |
| #23289 | For the <b>Onboard &gt; Network Settings &gt; Windows tab &gt; Admin Username field</b> , the screen help and online help now indicate that Windows 8 and above does not support embedding administrator credentials for onboarding.                                                                                                    |
| #23468 | "Onboard:" computed attributes were not present during authorization.                                                                                                    |
| #23557 | Certificates issued by the Onboard SCEP server did not correctly consume Onboard licenses.                                                                                                    |
| #23893 | Onboard certificates now record the device name for OS X. On the Certificate Signing Request form, a <i>Device Name</i> field is now included if <b>TLS Client Certificate</b> is selected as the <b>Certificate Type</b> .                                                                                                    |
| #24199 | MDM functionality has been removed in this release.                                                                                                    |
| #24311 | Corrected some issues with Cross Site Scripting (XSS).                                                                                                    |
| #24376 | The message that is displayed when a device certificate expires is updated. Because this message is also shown when a device profile is removed, the message text is more clear about the two scenarios.                                                                                                    |
| #24441 | The default wording for the "Certificate Expiry" template was changed to clarify the meaning of the message. The wording now says: "Your network access is about to expire."                                                                                                    |
| #24718 | Deleting an Onboard device did not delete all associated certificates.                                                                                                    |
| #24750 | Microsoft Internet Explorer 8 failed to download the QuickConnect application if Onboard used HTTPS, and displayed the error message "Unable to open this Internet site. The requested site is either unavailable or cannot be found. Please try again later."                                                                                                    |
| #24830 | Onboard licensing computation from devices with multiple NICs had discrepancies.                                                                                                    |

## **OnGuard**

 Table 8
 OnGuard Issues Fixed in 6.4.0

| Bug ID | Description                                                                                                    |
|--------|----------------------------------------------------------------------------------------------------|
| #21485 | On the Windows 7 OS, the Unified Agent would crash during OnGuard installation.                                                                                                    |
| #21596 | The OnGuard Unified Agent on Mac OS X is now launched in minimized mode as a system tray icon. This is not available as a dock item on the main window. The main window can be opened from the system tray menu <b>Show ClearPass OnGuard</b> . Closing the main window removes the dock item and does not quit the OnGuard Unified Agent. You can quit the OnGuard Unified Agent using the system tray menu <b>Quit</b> . |

 Table 8 OnGuard Issues Fixed in 6.4.0 (Continued)

| Bug ID | Description                                                                                                    |
|--------|----------------------------------------------------------------------------------------------------|
| #23021 | Adding a new service to <b>Available Services</b> in the ClearPass Linux Universal System Health Validator cleared the default services.                                                                                                    |
| #23275 | The ClearPass OnGuard Unified Agent failed to collect health data after starting a full system scan for Microsoft Security Essential 4.x/Microsoft Forefront Endpoint Protection 4.x.                                                                                                    |
| #23635 | From ClearPass Policy Manager 6.3, the Posture policy that is selected for a session is displayed as the value of Posture:Applied-Policy in the Access Tracker. Posture policies created in 6.3.0 use the human-readable name for the value of Posture:Applied-Policy. Posture policies created before 6.3.0 stored an automatically generated string for this value. Posture policies created before 6.3.0 must be manually saved once after upgrading to 6.3.X so that the human-readable name is used for Posture:Applied-Policy value. |
| #23702 | On Japanese and English Windows operating systems, upgrading Onguard from VIA-2.1.1.3 to 6.3.x OnGuard Unified Agent launched a pop-up window for selecting the arubanetflt file.                                                                                                    |
| #23771 | After configuring global agent settings email support with UTF-8 characters, the OnGuard page at https:// <ip_address>/agent/settings did not load correctly.</ip_address>                                                                                                    |
| #23800 | Windows defender AV-4.x RTP status was unable to start by Onguard auto-remediation.                                                                                                    |
| #23802 | On Mac OS X, the OnGuard Unified Agent's send logs functionality was missing the file attachment.                                                                                                    |
| #24137 | The ClearPass OnGuard Unified Agent for Windows took too long to detect the encryption state of drives encrypted with Symantec Encryption Desktop.                                                                                                    |
| #24607 | Corrected an issue where VIA connected automatically when OnGuard was enabled.                                                                                                    |
| #25200 | Access Tracker showed a status of "Service" even after the service was removed from the Posture Policy configuration.                                                                                                    |

## QuickConnect

 Table 9
 QuickConnect Issues Fixed in 6.4.0

| Bug ID | Description                                                                                                    |
|--------|----------------------------------------------------------------------------------------------------|
| #21121 | On Windows, the QuickConnect 2.0.3 wizard will show the Connect button at the end of provisioning only if the SSID to be connected to is available at the location. |
| #21122 | If an Android application is opened without context, the browser will now be launched and redirected to the landing page.                                           |
| #23730 | QuickConnect failed to download if a code-signing certificate was used.                                                                                             |

28 | What's New in This Release ClearPass 6.4.0 | Release Notes

## New Known Issues in the 6.4.0 Release

The following known issues were identified in the ClearPass 6.4.0 release.

## **Policy Manager**

 Table 10
 Policy Manager Known Issues in 6.4.0

| Bug ID | Description                                                                                                    |
|--------|----------------------------------------------------------------------------------------------------|
| #17232 | <b>Symptom/Scenario:</b> Error and Warning messages returned by the WebService are presented in English only. Messages should be displayed in the localized language.                                                                                                    |
| #22788 | ClearPass Policy Manager does not respond for SNMPv3 request when authentication key contains the \$ symbol.                                                                                                    |
| #24781 | Palo Alto Networks (PANW) devices accept only the backslash (\) character as a separator between the domain name and the username. If the update uses an "at" sign (@) between the domain name and the username, the HIP report will not be shown in PANW.                                                                                                    |
| #25211 | When messages are sent using the <b>Send Message</b> option, messages are not received on the end points enrolled with SAP Afaria MDM Server.                                                                                                    |
| #28318 | <b>Symptom:</b> When upgrading from 6.3.x to 6.4.0, if non-default or custom Role IDs were configured for guest accounts, they are not migrated after the upgrade and cannot be manually restored from the backup data. <b>Scenario:</b> This issue only occurs when upgrading from 6.3.x to 6.4.0. It is not an issue when upgrading from 6.3.6 to 6.5.0. <b>Workaround:</b> After upgrading from 6.3.x to 6.4.0, apply the patch update to 6.4.2 or higher. You can then manually restore the backup data. If you need assistance, contact Support. |

## **Dissolvable Agent**

 Table 11
 Dissolvable Agent Known Issues in 6.4.0

| Bug ID           | Description                                                                   |
|------------------|-------------------------------------------------------------------------------|
| #24768<br>#24898 | Native Dissolvable Agent flow is not supported on Windows XP or Windows 2003. |

### Guest

**Table 12** Guest Known Issues in 6.4.0

| Bug ID | Description                                                                            |
|--------|----------------------------------------------------------------------------------------|
| #25137 | Please review your operator privileges for new features that might need to be enabled. |

## Insight

 Table 13
 Insight Known Issues in 6.4.0

| Bug ID | Description                                                                                                    |
|--------|----------------------------------------------------------------------------------------------------|
| #23503 | When you restore a backup from a previous version to ClearPass Policy Manager 6.4.0, the existing custom report templates in the previous version will not be loaded. This is because the template structure in 6.4 is different. If you already have custom templates in your previous version, contact Support to get the updated custom templates after upgrading to ClearPass Policy Manager 6.4.0. |

## **Native Dissolvable Agent**

 Table 14
 Native Dissolvable Agent Known Issues in 6.4.0

| Bug ID | Description                                                                                                    |
|--------|----------------------------------------------------------------------------------------------------|
| #24518 | <b>Symptom:</b> The first time a run or scan operation is initiated in the Native Dissolvable Agent flow, an "External protocol request" message is displayed, and if the user clicks the "Do Nothing" option, the message stays on the screen. <b>Scenario:</b> This occurs on the Chrome browser on both Windows and Mac OS X. <b>Workaround:</b> This message is produced by the Chrome browser and can be ignored. Click Launch Application in the External protocol request message. |
| #24762 | <b>Symptom:</b> When launching the OnGuard dissolvable agent, Mac OS X displays the message "You are opening the application 'ClearPass OnGuard WebAgent' for the first time. Are you sure you want to open this application?" <b>Scenario:</b> This is the normal, default behavior of the Macintosh operating system, and is not an issue in OnGuard.                                                                                                    |
| #24766 | Symptom: Downloading the Native Dissolvable Agent fails.  Scenario: This occurs on Internet Explorer 9 if the Internet Options > Advanced > Do not save encrypted pages to disk check box is selected.  Workaround: None.                                                                                                    |
| #24768 | <b>Symptom:</b> The native dissolvable agent does not work well in Internet Explorer on Windows XP. <b>Scenario:</b> The agent works after downloading it and allowing pop-ups, but no remediation results are displayed and, after clicking <b>Launch ClearPass application</b> , a series of messages is displayed in a loop. <b>Workaround:</b> Windows XP is an unsupported operating system. Use a later Windows version or the Chrome or Firefox browser instead.                   |
| #24792 | Symptom: The native dissolvable agent flow does not work properly.  Scenario: The native dissolvable agent flow will not work properly on Internet Explorer 64-bit if ActiveX Filtering is enabled on IE settings. The agent keeps asking the user to download and run the agent even if the agent had run on the client.  Workaround: Turn off ActiveX Filtering in the IE settings.                                                                                                    |
| #24986 | <b>Symptom:</b> The Native Dissolvable Agent is not automatically launched after downloading and running the agent the first time on the Chrome browser. <b>Scenario:</b> This occurs on Windows and on Mac OS X. <b>Workaround:</b> The first time you launch the Dissolvable Agent, click <b>Launch ClearPass OnGuard Agent</b> .                                                                                                    |

**30** | What's New in This Release Notes

## **Documentation**

 Table 15
 Documentation Known Issues in 6.4.0

| Bug ID | Description                                                                                                    |
|--------|----------------------------------------------------------------------------------------------------|
| #25161 | Symptom/Scenario: The help topic for the FIPS tab in the Administration > Server Manager > Server Configuration > Editing Server Configuration Settings page does not appear and shows an error.  Workaround: Refer the PDF available in the Online Help or Documentation page at Aruba Support Center. |

ClearPass 6.4.0 | Release Notes

32 | What's New in This Release ClearPass 6.4.0 | Release Notes

The following known issues for this release were identified in previous releases. Workarounds are included when possible. For a list of known issues identified in the 6.4.0 release, see the What's New in This Release chapter.

## **Policy Manager**

 Table 16
 Known Issues in Policy Manager

| Bug ID           | Description                                                                                                    |
|------------------|----------------------------------------------------------------------------------------------------|
| #10881           | Entity updates with PostAuth enforcement fail if the publisher is down.                                                                                                    |
| #11744           | <b>Symptom:</b> Upgrading from 5.2 to 6.x fails if CPPM is joined to the domain. <b>Scenario:</b> The issue will not be seen if the latest cumulative patch is installed before performing the upgrade.                                                                                                    |
| #11906           | The Aruba dictionary becomes disabled by default after upgrading from Policy Manager 4.x to 6.0.1. <b>Workaround:</b> Customers who run into this issue must enable the Aruba dictionary manually from the <b>Administration &gt; Dictionaries</b> page.                                                                                                    |
| #12316           | Syslog Filters and Data Filters configuration will be removed after an upgrade. Policy Manager does not carry forward Syslog Filters and Data Filters configuration. Only default data is migrated.                                                                                                    |
| #13645           | Authorization attributes are not cached for the Okta authentication source.                                                                                                    |
| #13781           | <b>Symptom/Scenario:</b> In the 6.1 release, the default unit for the CRL update interval was changed to "hours" from an earlier default unit of "days". Restoring a 5.x backup on CPPM 6.x causes the update interval to be "hours". For example, "2 days" in 5.2.0 becomes "2 hours" in 6.1.0. <b>Workaround:</b> Manually change the value in days to the value in hours. In the above example, that                                   |
|                  | would be 48 hours.                                                                                                    |
| #13999<br>#13975 | In order to add or update a PostAuth profile configuration, the admin must first delete old profiles from CPPM, and then add the new/updated profiles.                                                                                                    |
| #14186           | <b>Symptom:</b> Post auth doesn't work properly for UNKNOWN endpoints in a MAC Authentication Bypass (MAB) flow.                                                                                                    |
|                  | <b>Scenario:</b> This has been observed if the user tries to connect using an endpoint that is unknown to CPPM.                                                                                                    |
| #14190           | <b>Symptom:</b> Blacklisted MAC Authentication Bypass (MAB) users cannot be blocked using the Blacklist User Repository.                                                                                                    |
|                  | <b>Workaround:</b> In order for post auth to work in a MAB flow, a new blacklist repository must be added with a custom filter.                                                                                                    |
| #17232           | <b>Symptom/Scenario:</b> The error and warning messages returned by the Web service are displayed in English instead of the localized language.                                                                                                    |
| #18064           | <ul> <li>Symptom: AirWatch custom HTTP actions needs content even though it's not required.</li> <li>Scenario: For AirWatch MDM, custom-defined HTTP actions such as Lock Device or Clear Passcode fail with error messages. This is due to a bug in AirWatch.</li> <li>Workaround: Do either of the following:</li> <li>Add a header Content-Length:0 in the Context Server Action.</li> <li>Add a dummy JSON data {"a":"b"}.</li> </ul> |
| #18701           | <b>Symptom/Scenario:</b> Performing an AddNote operation using AirWatch as the MDM connector fails in CPPM. This is due to a bug in AirWatch.                                                                                                    |

 Table 16
 Known Issues in Policy Manager (Continued)

| Bug ID | Description                                                                                                    |
|--------|----------------------------------------------------------------------------------------------------|
| #19087 | Symptom: The Server Configuration page processes indefinitely while changing the NTP server.  Scenario: Occasionally when modifying the NTP settings in CPPM at Administration > Server Manager > Server Configuration, it might not show the progress updates.  Workaround: Manually refresh the page.                                                                                                    |
| #19176 | CPPM does not currently support posting of Palo Alto Networks (PANW) user ID information when the PAN OS uses Vsys.                                                                                                    |
| #19826 | Palo Alto Networks (PANW) devices will only accept the backslash character ( \ ) as a separator between the domain name and the username.                                                                                                    |
| #20383 | The system posture status may still be maintained after Post Auth agent disconnect action. This is likely to happen when Posture result cache timeout service parameter is higher than the Lazy handler polling frequency.                                                                                                    |
| #20416 | <b>Symptom:</b> The Palo Alto Networks (PANW) operating system firewall rejects user ID updates from CPPM when the user ID limit is reached on the firewall. When this happens, user ID updates are rejected with errors.                                                                                                    |
|        | <b>Scenario:</b> This occurs when the PANW firewall exceeds its supported limit advertised for user ID registration. <b>Workaround:</b> There is no workaround at this time.                                                                                                    |
| #20453 | In order for CPPM to have complete data to post to Palo Alto Networks devices in HIP reports, profiling must be turned on. This is the expected behavior.                                                                                                    |
| #20455 | <ul> <li>Symptom/Scenario: When doing an SSO &amp; ASO flow in Safari browsers, the certificate needs to be added in the trust list of the browser.</li> <li>Workaround: Please follow these steps:</li> <li>1. Open the Safari browser and enter the SP URL.</li> <li>2. After you enter the SSO application in the browser, the Show Certificate option is provided in a popup window.</li> <li>3. Click Show Certificate and select the "Always trust "FQDN of SP machine" when connecting</li> </ul>                                                                                               |
| #20456 | to IPaddress" check box, and then click the <b>Continue</b> button.  Symptom: SNMP bounce fails.  Scenario: When only the SNMP bounce in the SNMP Enforcement profile of a Web auth service is configured, SNMP bounce functionality does not work.  Workaround: Also configure a VLAN ID along with the SNMP bounce in the SNMP enforcement profile.                                                                                                    |
| #20484 | <b>Symptom:</b> Dropping the Subscriber and then adding it back to the cluster may fail at times. <b>Scenario:</b> CPPM system time might not have been synchronized with an NTP source. <b>Workaround:</b> Configure an NTP server. CPPM will synchronize its time with the NTP source. Attempt the cluster operation.                                                                                                    |
| #20489 | <b>Symptom/Scenario:</b> CPPM 6.3 does not allow a server certificate with a Key Length of 512 bits as seen in the Self-Signed Certificate and Certificate Signing Request UIs. Earlier CPPM versions did not have this restriction, hence their server certificate may use one with a 512 bit Public Key. After upgrade, these servers will not work properly. <b>Workaround:</b> The admin must manually fix the server certificate to allow a minimum of 1024 bits long Public Key prior to upgrade.                                                                                                |
| #20943 | <b>Symptom/Scenario:</b> After upgrading from 6.2.0 to 6.3.0, the WorkSpace Attributes under Service Rules, Role Mapping, and Enforcement Policy Rules are not updated. In 6.2, under <b>Enforcement Policy &gt; Rules</b> , the WorkSpace Dictionary Items are used with Application:WorkSpace: <attribute>. In 6.3 this is changed to Application:ClearPass:<attributes>.</attributes></attribute>                                                                                                    |
| #21334 | <b>Symptom:</b> CPPM does not launch. <b>Scenario:</b> The ClearPass user interface will not launch from Firefox or from older versions of Internet Explorer (IE) browsers if an EC-based HTTPS server certificate is used. On Firefox, the error message "Secure Connection Failed. An error occurred during a connection to < <i>server</i> >. Certificate type not approved for application" is displayed. On older versions of IE, the error message "Internet Explorer cannot display the Web page" is displayed. <b>Workaround:</b> Use the latest version of IE, or the Chrome browser instead. |

 Table 16
 Known Issues in Policy Manager (Continued)

| Bug ID | Description                                                                                                    |
|--------|----------------------------------------------------------------------------------------------------|
| #21444 | <ul> <li>Symptom: The CPPM Administrator UI is not accessible after upgrading to 6.3.0.</li> <li>Scenario: This occurs only if the private key provided for the CPPM Server Certificate in the earlier version is not PKCS12 format, or if the key length is less than 1024 bits.</li> <li>Workaround: Follow these steps:</li> <li>Before upgrading to 6.3.0, export the Server Certificate and save it.</li> <li>Create a new self-signed certificate and make sure the key length is at least 1024 bits long, and then update the Server Certificate.</li> <li>Proceed with the upgrade.</li> <li>After the upgrade, log in to the Admin UI and import the Server Certificate that was saved in step 1.</li> <li>In case these steps were not done before the upgrade, boot back to the older version partition and follow these steps.</li> </ul>                                                                                                    |
| #22023 | <b>Symptom/Scenario:</b> Launching the customer's ClearPass user interface through Proxy does not work on the Internet Explorer or Safari browsers. <b>Workaround:</b> Use the Chrome or Firefox browser instead.                                                                                                    |
| #23505 | <b>Symptom/Scenario:</b> In Syslog Export Filters, when RADIUS.Acct fields are combined with Common attributes, duplicate Syslog records are generated. <b>Workaround:</b> Use custom SQL to avoid duplicate Syslog records.                                                                                                    |
| #23581 | <ul> <li>Symptom: A database connection error occurs in Access Tracker UIs when updated to 6.3.2 with MD2 server certificates.</li> <li>Scenario: This is a database connection problem because of the MD2 certificate available for PostgreSQL. MD2 is not supported.</li> <li>Workaround: After updating to 6.3.2 (patch installation from 6.3.0), if Access Tracker or Analysis &amp; Trending show errors relating to database query errors, it can be due to an invalid Server Certificate.</li> <li>Go to Server Certificate and select the certificate for the server and RADIUS service.</li> <li>Click View Details for each certificate in the chain.</li> <li>Look for the Signature Algorithm and check to see if it uses MD2.</li> <li>Download the certificate that is MD5 or SHA1-based algorithm to replace the MD2 algorithm from the corresponding Certificate Authority site.</li> <li>From the Support shell, restart the cpass-postgresql service.</li> </ul> |
| #23625 | <b>Symptom:</b> Restoring the log DB in 6.3.2 overwrites existing event viewer entries. <b>Scenario:</b> In 6.3.2, restoring the log database alone (without configuration database restoration) from a backup results in the Event Viewer entries being overwritten with the ones from the backup. This has occurred in cases where the log database is restored manually after the upgrade. <b>Workaround:</b> There is no workaround at this time.                                                                                                    |
| #23848 | Symptom: The ClearPass server's time setting might sometimes be off by as much as eight hours. Scenario: This is due to a known issue with VMware tools, which periodically checks and synchs time between the host and the guest operating systems. This issue is documented by VMware at http://pubs.vmware.com/vSphere-50/index.jsp?topic=%2Fcom.vmware.vmtools.install.doc%2FGUID-C0D8326A-B6E7-4E61-8470-6C173FDDF656.html.  Workaround: There is no workaround at this time.                                                                                                    |

## **Dissolvable Agent**

**Table 17** Known Issues in the Dissolvable Agent

| Bug ID | Description                                                                                                    |
|--------|----------------------------------------------------------------------------------------------------|
| #18031 | <b>Symptom:</b> The OnGuard Web Agent does not work with Chrome on Mac OS X with Java 7 installed. <b>Scenario:</b> This occurs when Java 7 is installed. Java 7 is released as 64-bit binaries; the Java plugin will not work in Chrome, which currently has a 32-bit version. <b>Workaround:</b> The Web agent works fine with Firefox-23.x or later versions. Use the Firefox browser for the Web agent until Chrome resolves 64-bit support for Mac OS X. |
| #18035 | Symptom: The OnGuard Web agent applet fails to launch on Mac OS X 10.9.  Scenario: New security restrictions in Mac OS X 10.9 and Safari 7 prevent the launch of the OnGuard Web agent.  Workaround: Go to Safari menu > Preferences > Security > Allow. Allow plugins should already be selected. Click Manage Website Settings, look for your portal Web site IP/name, and select Run in Unsafe Mode.                                                       |
| #18230 | <b>Symptom/Scenario:</b> The ClearPass OnGuard dissolvable agent might not work properly if the client machine runs on two different Java versions—for example, Java 6 and Java 7. <b>Workaround:</b> Uninstall the old Java component if it exists and keep the latest Java version.                                                                                                    |
| #20191 | The OnGuard applet needs to run in Safari's "Unsafe mode" to perform health checks. This can be enabled in Safari > Preferences > Security > Manage Website Settings > Java > [Select IP/hostname of ClearPass server] > select "Run in Unsafe Mode" in the drop-down list.                                                                                                    |
| #20514 | Client health checks might not work if the client is not running the latest Java version.                                                                                                    |
| #23253 | <b>Symptom/Scenario:</b> Launching the Web Agent applet using some Java versions (7u55 and above) displays the security warning "This web site is requesting access and control of the Java application shown above. Allow access only if you trust the web site" <b>Workaround:</b> Click <b>Allow</b> to let the health checks proceed.                                                                                                    |
| #23340 | <b>Symptom:</b> On Mac OS X, the OnGuard Dissolvable Agent does not display remediation messages. <b>Scenario:</b> This issue occurs if Firefox 27 and JRE 7u55 are used. There is no problem on Firefox 28.x and JRE 7u55. <b>Workaround:</b> Accept the security prompt to allow execution of applets on the page, and then reload the page and log in again.                                                                                               |
| #24766 | <b>Symptom/Scenario:</b> Native Dissolvable Agent fails to download from IE on Windows 2008/XP if the "Do not save encrypted pages to disk" check box is enabled. <b>Workaround:</b> Go to <b>Internet Options</b> > <b>Advanced</b> . Uncheck (disable) the check box for the "Do not save encrypted pages to disk" option.                                                                                                    |
| #24792 | <b>Symptom/Scenario:</b> Native Dissolvable Agent flow will not work properly on IE if ActiveX Filtering is enabled on IE settings. <b>Workaround:</b> For Native Dissolvable Agent to work properly on Internet Explorer, ActiveX Filter should be disabled.                                                                                                    |
| #24862 | Symptom/Scenario: Native Dissolvable Agent uses ActiveX on IE on Windows OS. Based on IE Security Settings, the browser may ask the user to run/allow 'ClearPass OnGuard Web Agent Control'.  Workaround: For Native Dissolvable Agent to work properly on Internet Explorer, the user should allow 'ClearPass OnGuard Web Agent Control' ActiveX Control to run.                                                                                             |

## **Guest**

**Table 18** Known Issues in Guest

| Bug ID | Description                                                                                                    |
|--------|----------------------------------------------------------------------------------------------------|
| #9967  | Unicode SMS messages (UTF-16 encoded) are limited to 70 Unicode characters. The ClearPass Guest user interface still displays 160 characters as the limit. Sending a Unicode SMS message over 70 characters may fail if the SMS service provider does not support multi-part SMS messages.  Workaround: If you plan to use Unicode SMS messages, check your SMS receipt carefully to ensure it is not over 70 characters in length. |

## **Insight**

 Table 19 Known Issues in Insight

| ID     | Description                                                                                                    |
|--------|----------------------------------------------------------------------------------------------------|
| #11827 | Insight is not supported in Internet Explorer 8 (IE8).                                                                                                    |
| #12096 | Editing a report to select some columns for analytics overwrites/replaces the chosen columns for the corresponding report.                                                 |
| #12159 | Insight reports do not show license changes immediately. The changes might take up to 24 hours, depending on when the changes are made.                                    |
| #13980 | Columns with non-ASCII values are missing in PDF reports.                                                                                                    |
| #19507 | PDF & HTML Data Tables are not created if the CSV file size is larger than 1MB, although the generated PDF and HTML reports include analytics if configured on the report. |

## **Onboard**

**Table 20** Known Issues in Onboard

| Bug ID | Description                                                                                                    |
|--------|----------------------------------------------------------------------------------------------------|
| #9897  | ClearPass Onboard does not update the Policy Manager endpoints table with an endpoint record when provisioning an iOS 5 device. This is because the iOS 5 device does not report its MAC address to ClearPass Onboard during device provisioning.                                           |
| #7627  | PSK networks cannot be configured for iOS or Android devices in this release.                                                                                                    |
| #10127 | Auto-reconnect does not work for Mac OS X 10.7. This client will reconnect using the original credentials that were used to connect to the SSID (PEAP instead of TLS). This happens even if the "Remember this Network" option is NOT selected when connecting to the provisioning network. |

**Table 20** Known Issues in Onboard (Continued)

| Bug ID | Description                                                                                                    |
|--------|----------------------------------------------------------------------------------------------------|
| #10667 | <ul> <li>When using Onboard to provision a OS X system with a system profile, an administrator user must select the appropriate certificate when connecting to the provisioned network for the first time. The administrator should also ensure that the system's network settings are configured to automatically prefer connecting to the provisioned network, if the intent is for non-administrator users to always use that network.</li> <li>The process to provision an OS X system with a system profile is:</li> <li>The administrator should log in to the OS X system and connect to the provisioning SSID. Do not select "Remember this network."</li> <li>Use Onboard to provision the device with an EAP-TLS profile, ignoring the username/password prompt.</li> <li>Connect to the provisioned network, selecting EAP-TLS as the mode and selecting the provisioned certificate, but ignoring the username field.</li> <li>When the system connects and authorizes to the network, use Network Preferences to place the EAP-TLS network first in the priority list.</li> <li>After the administrator logs out, users logging in are connected by EAP-TLS and cannot modify those settings.</li> </ul> |
| #20983 | <b>Symptom:</b> HTC Android asks the user to enter a certificate name to be installed when onboarding. <b>Scenario:</b> HTC Androids running Android version less than Android 4.3 and greater than Android 2.3 ask the user to enter a name for the certificate to be installed while onboarding. Authentication will fail if the user does not enter the exact certificate name as QuickConnect application instructs in a message prior to the certificate installation dialog. <b>Workaround:</b> None. This issue is due to a limitation in the Android phone's firmware.                                                                                                    |
| #23287 | Symptom: Embedding Admin credentials for onboarding does not work in Windows 8 and above. The system hangs and there is no error message.  Scenario: When onboarding Windows systems with Windows 8 and above, if operations requiring admin privileges are configured, then the end user doing the onboarding needs to have admin privileges on the system. These operations include installing applications, configuring wired networks, installing certificates in the machine certificate store, and so on. Embedding admin credentials along with the QuickConnect wizard for this purpose does not work for Windows 8 and above.  Workaround: There is no workaround. This is a Windows system limitation.                                                                                                    |
| #25216 | Onboarding fails for Mac OSX 10.6.8.                                                                                                    |

## **OnGuard**

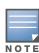

Memory utilization for ClearPass OnGuard depends on the Health Classes configured and the type of Windows OS; however, the minimum requirement for ClearPass OnGuard running on a Windows platform is 90 MB.

Table 21 Known Issues in OnGuard

| ID     | Description                                                                                                    |
|--------|----------------------------------------------------------------------------------------------------|
| #10165 | <b>Symptom:</b> ClearPass OnGuard cannot restrict the clients based on Windows service packs. <b>Scenario:</b> If any of the Windows System Health Validator check fails, the health status of the client is set to unhealthy but no SoHR is sent to OnGuard. OnGuard cannot display a specific remediation message; however, the red shield icon is displayed to indicate the client is unhealthy. <b>Workaround:</b> There is no workaround at this time. |
| #11806 | ClearPass OnGuard 6.1 does not support Sophos 10.0.4 on Windows XP SP3.                                                                                                    |
| #12342 | The OnGuard agent fails to collect health on Windows 8 if VMware Server 2.0.2.X is installed.                                                                                                    |

 Table 21 Known Issues in OnGuard (Continued)

| ID     | Description                                                                                                    |
|--------|----------------------------------------------------------------------------------------------------|
| #13164 | Symptom: The hardware installation pop-up dialog appears to stop installing the ClearPass OnGuard Unified Agent for VIA+Onguard mode. A warning message similar to "The software you are installing has not passed Windows Logo testing" might be displayed during installation.  Scenario: This might occur during the installation of the ClearPass OnGuard Unified Agent on WinXP and Windows 2003 SP2.  Workaround: Users should click "Continue Anyway" to proceed. |
| #13363 | <b>Symptom:</b> On the Mac OS, the current version of the ClearPass OnGuard Unified Agent VPN component does not show some VPN-related information—for example, tunnel IP assigned by the controller, packet count, or diagnostic details. <b>Scenario:</b> This occurs on Mac OS. It does not occur on Windows OS.                                                                                                    |
| #13379 | Uninstalling OnGuard is not supported from the UI. Users must currently run the following script from the CLI to remove OnGuard from the system completely: /usr/local/bin/clearpassonguarduninstaller.sh                                                                                                    |
| #13676 | OnGuard no longer supports the Client Certificate Check feature, which was available in prior versions.                                                                                                    |
| #13677 | OnGuard does not support the External Captive Portal Support feature.                                                                                                    |
| #13929 | At times, OnGuard may fail to detect peer-to-peer applications, such as /uTorrent, on Windows 2008 R2.                                                                                                    |
| #13935 | OnGuard does not support enabling/disabling the Windows Update Agent Patch Management Application.                                                                                                    |
| #13970 | After anti-virus software is installed, the system must be rebooted before using ClearPass OnGuard.                                                                                                    |
| #14196 | ClearPass OnGuard will not be able get the correct status of 'Software Update' PM application on Mac OS X, if "Check for updates" and "Download updates automatically" are not toggled at least once.                                                                                                    |
| #14673 | The Mac OnGuard Agent does not support bouncing of a VPN Interface other than the Aruba VPN Interface (version 6.1).                                                                                                    |
| #14760 | In some cases, OnGuard fails to connect to the CPPM server from a wired interface if the VPN is connected from a trusted network.                                                                                                    |
| #14842 | Installing the ClearPass OnGuard Unified Agent removes an existing VIA installation. To continue to use VPN functionality, go to <b>Administration &gt; Agents and Software Updates &gt; OnGuard Settings</b> and select <b>Install and enable Aruba VPN component</b> from the drop-down list.                                                                                                    |
| #14996 | If McAfee VE is running on Windows XP, the ClearPass OnGuard Unified Agent VPN will not work.                                                                                                    |
| #15072 | VIA connection profile details are not carried forward after upgrade from VIA 2.0 to ClearPass OnGuard Unified Agent 6.1.1.                                                                                                    |
| #15097 | The ClearPass OnGuard Unified Agent does not support installation of a VPN component on Mac OS X 10.6.                                                                                                    |
| #15156 | VPN configuration is not retained after upgrading to the ClearPass OnGuard Unified Agent using MSI Installer on a 64 bit Windows system.                                                                                                    |
| #15233 | On Win 7 (64 Bit), upgrading an existing VIA 2.1.1.X to the ClearPass OnGuard Unified Agent can lead to an inconsistent state. Users should first uninstall VIA and then proceed with the ClearPass OnGuard Unified Agent installation.                                                                                                    |
| #15351 | Symptom: The state of the Real_Time Scanning button in the Trend Micro Titanium Internet Security for Mac user interface is not updated.  Scenario: This is observed when the ClearPass Unified OnGuard Agent has Real Time Protection (RTP).  Workaround: Close the UI using Command +Q and restart.                                                                                                    |

 Table 21 Known Issues in OnGuard (Continued)

| ID     | Description                                                                                                    |
|--------|----------------------------------------------------------------------------------------------------|
| #15586 | <b>Symptom:</b> The ClearPass OnGuard 6.2 dissolvable agent does not support the following new health classes on Mac OS X: Processes, Patch Management, Peer-To-Peer, Services, USB Devices, and Disk Encryption. The dissolvable agent (DA) does not display these health classes as remediation messages in the user interface because java binary sdk support is not included. <b>Scenario:</b> The client will be unhealthy if any of the health classes listed above are configured and performing a health scan via the DA. |
| #15956 | ClearPass OnGuard does not support enabling RTP and start Full System Scan for Microsoft Forefront Endpoint Protection 2010 Antivirus.                                                                                                    |
| #15986 | ClearPass OnGuard returns the product name of Microsoft Forefront Endpoint protection AntiVirus as "Microsoft Security Essential".                                                                                                    |
| #16181 | Symptom: The command level process can be detected using the path "none", but the application level process can't be detected by setting the path to "none".  Scenario: This applies to MAC OS.  Workaround: The application-level process health should be configured with the path set to Applications > Firefox.app.                                                                                                    |
| #16550 | <b>Symptom/Scenario:</b> The ClearPass OnGuard Unified Agent does not support checking of disk encryption state using the MacKeeper (ZeoBIT LLC) Disk Encryption Product on MAC OS X. This causes the client to be treated as healthy even if none of the disk is encrypted. <b>Workaround:</b> There is no workaround at this time.                                                                                                    |
| #18259 | <b>Symptom/Scenario:</b> The ClearPass OnGuard Unified Agent does not support Stop or Pause remediation actions for Oracle VM Box Guest virtual machines on Mac OS X.                                                                                                    |
| #18281 | The ClearPass OnGuard configured health quiet period is supported in Health only mode. It doesn't work in Auth+Health mode.                                                                                                    |
| #18341 | <b>Symptom/Scenario:</b> OnGuard cannot start a process on Mac OS for non-administrative users. <b>Workaround:</b> The user must have root privileges to start process-level health checks by OnGuard on Mac OS.                                                                                                    |
| #18574 | The ClearPass OnGuard Unified Agent Japanese version characters are not compatible on English Windows XP if the Asian language support pack is not available on the client.                                                                                                    |
| #19019 | The network interface will be bounced twice (once immediately, and once after the configured interval) when the log-out/bounce delay parameter is configured. This is expected behavior; the first bounce is required to end the existing session.                                                                                                    |
| #19584 | In a rare case of an installation binary being corrupted, the installer's behavior will be unpredictable. In such cases the installer can correct itself and error out.  One known exception to this behavior is if the installation file is corrupted towards the end (most unlikely), the installer can install the VPN-only version of the application. If this occurs, download a new binary and upgrade the existing installation.                                                                                           |
| #19685 | <b>Symptom:</b> After upgrading OnGuard to 6.3, the backend service fails to start and is unable to collect logs. <b>Scenario:</b> This rarely occurs. It has been observed on the Mac 10.6, 10.8, or 10.9 OS after upgrading OnGuard from 6.2.4 or 6.3 to 6.3. <b>Workaround:</b> If the backend service fails to communicate with the plugin, reboot the system after the OnGuard upgrade is complete.                                                                                                    |
| #20279 | The OnGuard Agent Quit/Force options sometimes do not work on the Mac OS if the machine is restarted while health checks are in progress.                                                                                                    |
| #20316 | OnGuard's Health Check Quiet Period is applicable per network interface. If a machine has more than one network interface, then each interface will have its own Health Check Quiet Period duration.                                                                                                    |
| #23470 | <b>Symptom/Scenario:</b> On a Japanese OS, when upgrading from VIA 2.1.1.3 to the ClearPass OnGuard Unified Agent, a known issue with uninstalling VIA displays a message asking the user to select the VIA driver. This does not occur on an English OS.                                                                                                    |

 Table 21 Known Issues in OnGuard (Continued)

| ID     | Description                                                                                                    |
|--------|----------------------------------------------------------------------------------------------------|
| #23636 | <b>Symptom:</b> The value of the Posture:Applied Policy attribute is not correctly displayed in the Access Tracker for posture policies carried over from releases earlier than 6.3.0. <b>Scenario:</b> This has been observed when upgrading from 6.2.6 to 6.3.2. <b>Workaround:</b> This can be corrected by manually saving the affected posture policy once after upgrade. |
| #23861 | <b>Symptom/Scenario:</b> On MAC OS X, the ClearPass OnGuard Unified Agent sometimes fails to download a VIA connection profile after the application mode is changed. <b>Workaround:</b> None.                                                                                                    |

## QuickConnect

 Table 22
 Known Issues in QuickConnect

| Bug ID | Description                                                                                                    |
|--------|----------------------------------------------------------------------------------------------------|
| #20867 | <b>Symptom/Scenario:</b> Android 4.3 and above fails to install a self signed certificate for the CA certificate. <b>Workaround:</b> For onboarding Android version 4.3 and above, CPPM must have a RADIUS server certificate issued by a proper Certificate Authority and not a self signed certificate. This is a requirement of Android's API for Wi-Fi management. In Onboard network settings, the CA certificate that issued the server's certificate has to be selected as the trusted root certificate to be installed on Android. |

## WorkSpace

 Table 23
 Known Issues in WorkSpace

| Bug ID | Description                                                                                                    |
|--------|----------------------------------------------------------------------------------------------------|
| #11152 | <b>Symptom/Scenario:</b> The WorkSpace app uses the native iOS email app for sending debug logs. <b>Workaround:</b> Users must configure their native iOS email client in order to send debug logs to the administrator.                                                                                                    |
| #11315 | <b>Symptom/Scenario:</b> If "Allow app to email the document" is not enabled, then users cannot send the document using the e-mail option in Open-IN. <b>Workaround:</b> Select the e-mail application (Ikonic or TouchDown) from the list of applications shown in the open-IN dialog.                                                                                                    |
| #12095 | Symptom: Dolphin displays a blank page when a Network Access Policy is applied. Scenario: In a Network Access Policy, the type of value specified in the "Hostname/IP/range" field must match that of the "Redirect to Server" field. Workaround: If a hostname is used in the "Hostname/IP/range" field, then a hostname must be used in the "Redirect to Server" field. Similarly, if IP/range is used, it must be used in both fields. |
| #12683 | Insight reporting is not supported for WorkSpace in 6.2 or 6.3.                                                                                                    |
| #12726 | <b>Symptom/Scenario:</b> A user search for a location on a map might appear to give the wrong coordinates. In fact, for geo-fencing coordinates, when multiple results are returned for a search string, the first result returned is used.                                                                                                    |
| #12739 | <b>Symptom/Scenario:</b> Accessing self-signed certificate Web sites via https does not work with Dolphin for the Aruba App. If the user clicks to accept the certificate when prompted, the page loading process goes into a loop and the screen flickers. <b>Workaround:</b> Add the certificate to the trusted store before accessing the resource.                                                                                    |

 Table 23
 Known Issues in WorkSpace (Continued)

| Bug ID | Description                                                                                                    |
|--------|----------------------------------------------------------------------------------------------------|
| #12752 | <b>Symptom:</b> On some devices, the Box app might not show the 'Use' option after capturing a video. <b>Scenario:</b> This situation can occur with policy-enabled apps. It does not occur with personal apps. <b>Workaround:</b> There is no workaround at this time.                                                                                                    |
| #14654 | <b>Symptom:</b> WorkSpace cannot detect and prevent cloud apps such as Box from providing the option to email a document within the application that uses email on the server. <b>Scenario:</b> If sharing is not disabled, files can be sent to any outside users from the registered email account. <b>Workaround:</b> The IT administrator should disable the Share option in Box.                                                                                                    |
| #14758 | <b>Symptom:</b> An error page or a Google search page is displayed when a URL is tapped in an email application. <b>Scenario:</b> This occurs if Dolphin is configured as the default browser and the hostname URL is selected from a policy-enabled app. When a URL is tapped in a policy-enabled email application, WorkSpace opens the link in the policy-enabled browser. If the destination is an internal resource and if the VPN is not connected, then an error page or a Google search page is displayed. <b>Workaround:</b> Refresh the page after the VPN connection is established. |
| #14992 | <b>Symptom/Scenario:</b> When a File is uploaded to Box from another application, the preview for the file may not be displayed correctly. <b>Workaround:</b> There is no workaround at this time.                                                                                                    |
| #15228 | <b>Symptom:</b> The "Enforce Apps up to date" option does not work on the client in this version. <b>Workaround:</b> The user should manually check for updates to third-party applications.                                                                                                    |
| #16123 | <b>Symptom:</b> Devices and users cannot be deleted from WorkSpace. <b>Scenario:</b> The Delete button removes the device or user from the page but not from the database, and the device or user is displayed again when the page is reloaded. <b>Workaround:</b> There is no workaround at this time.                                                                                                    |
| #16428 | Symptom: Changing the value of "Minimum SDK version for partner apps" in a WorkSpace Policy will make all provisioned WorkSpace apps unusable.  Scenario: This situation occurs in all WorkSpace apps assigned the WorkSpace policy in which the Minimum SDK version for partner apps" field is changed. This field is in WorkSpace Configuration > WorkSpace > [WorkSpace Settings] > Edit > iOS Devices.  Workaround: Delete and reinstall WorkSpace to update the user device ID.                                                                                                    |
| #17160 | ADCS is currently not supported for MDM and WorkSpace.                                                                                                    |
| #20537 | <b>Symptom/Scenario:</b> After migration from 6.2 to 6.3, the Aruba browser might not work correctly. <b>Workaround:</b> Update the WorkSpace App Catalogue and push the Default iOS App Policy Template.                                                                                                    |